## Inspiron 15 7000 Series Guide de maintenance

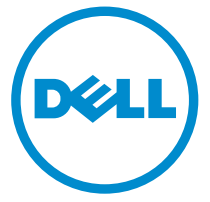

Modèle d'ordinateur: Inspiron 15-7558 Modèle réglementaire: P55F Type réglementaire: P55F001

## Remarques, précautions et avertissements

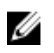

REMARQUE : Une REMARQUE indique des informations importantes qui peuvent vous aider à mieux utiliser votre ordinateur.

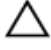

PRÉCAUTION : Une PRÉCAUTION indique un risque d'endommagement du matériel ou de perte de données et vous indique comment éviter le problème.

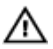

AVERTISSEMENT : Un AVERTISSEMENT indique un risque d'endommagement du matériel, de blessures corporelles ou même de mort.

Copyright **©** 2015 Dell Inc. Tous droits réservés. Ce produit est protégé par les lois américaines et internationales sur le copyright et la propriété intellectuelle. Dell™ et le logo Dell sont des marques commerciales de Dell Inc. aux États-Unis et/ou dans d'autres juridictions. Toutes les autres marques et noms mentionnés sont des marques commerciales de leurs propriétaires respectifs.

2015 - 04

Rév. A00

# Table des matières

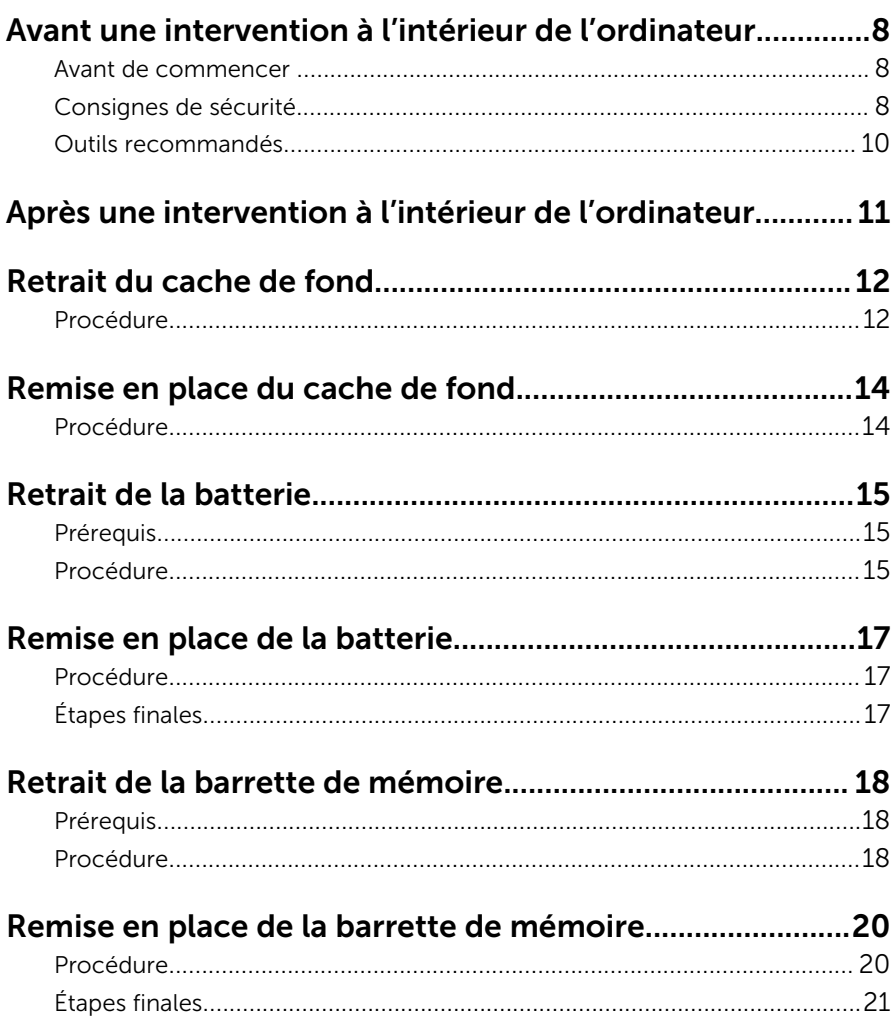

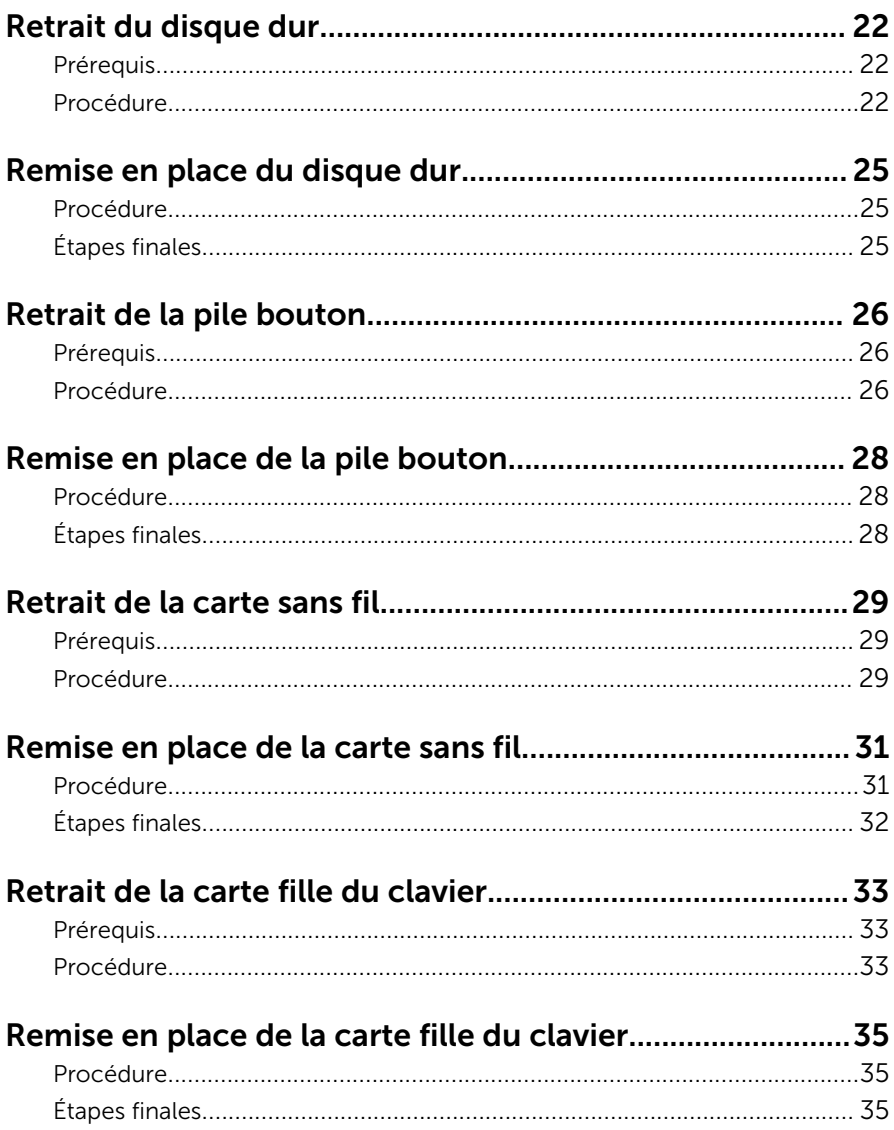

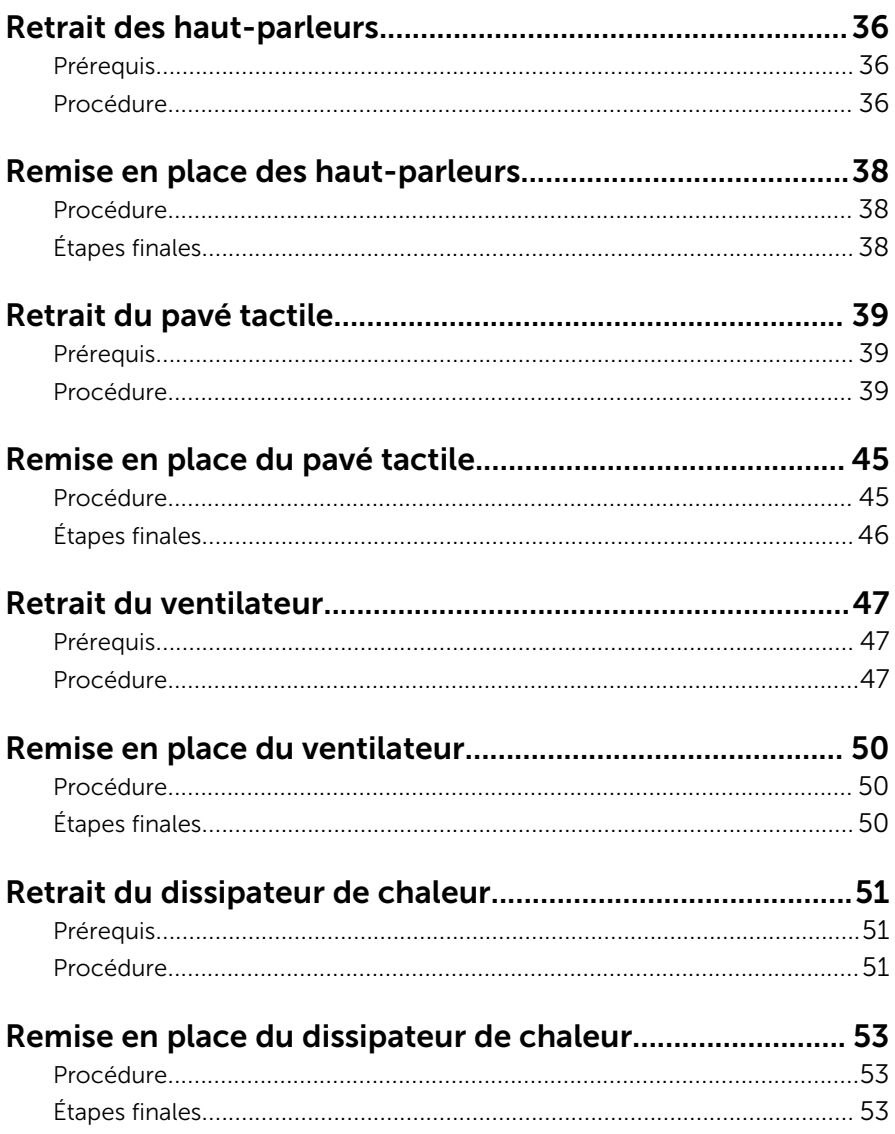

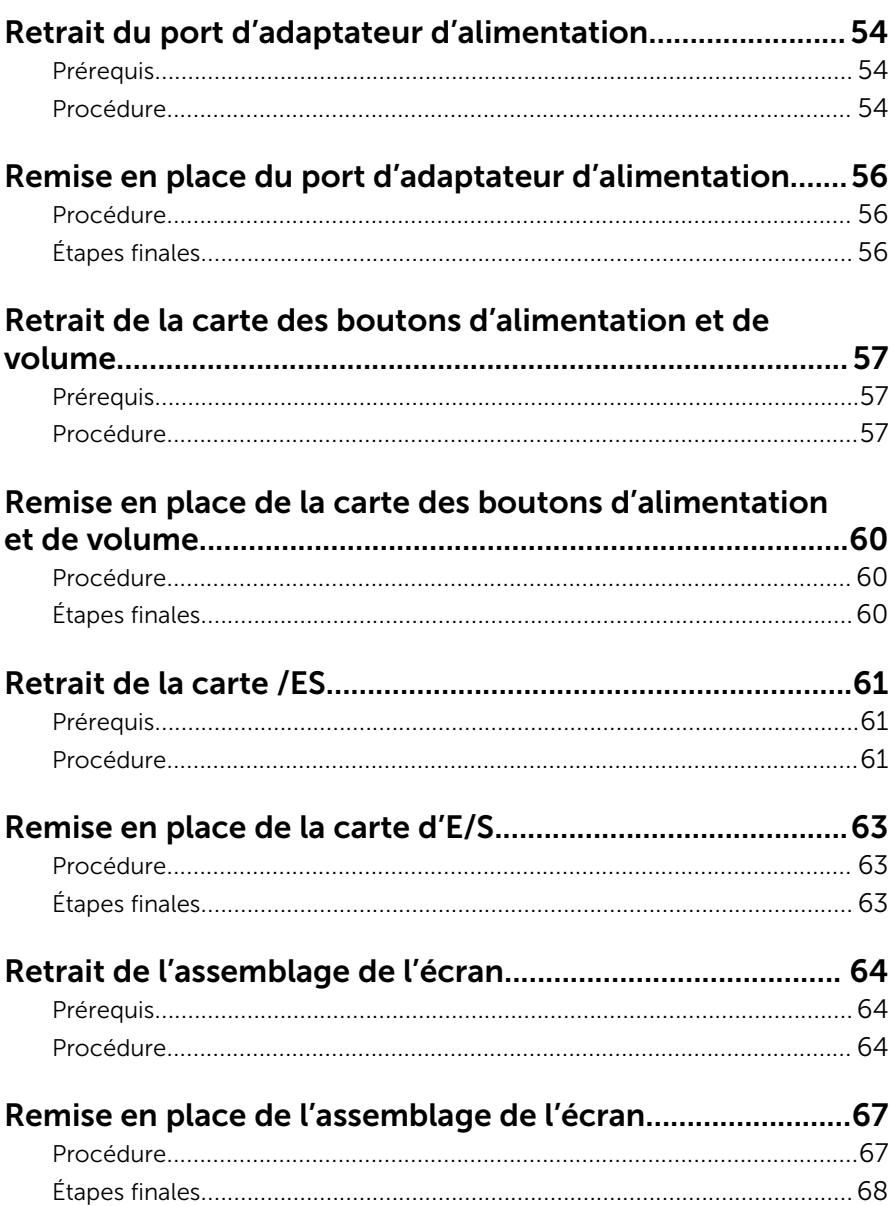

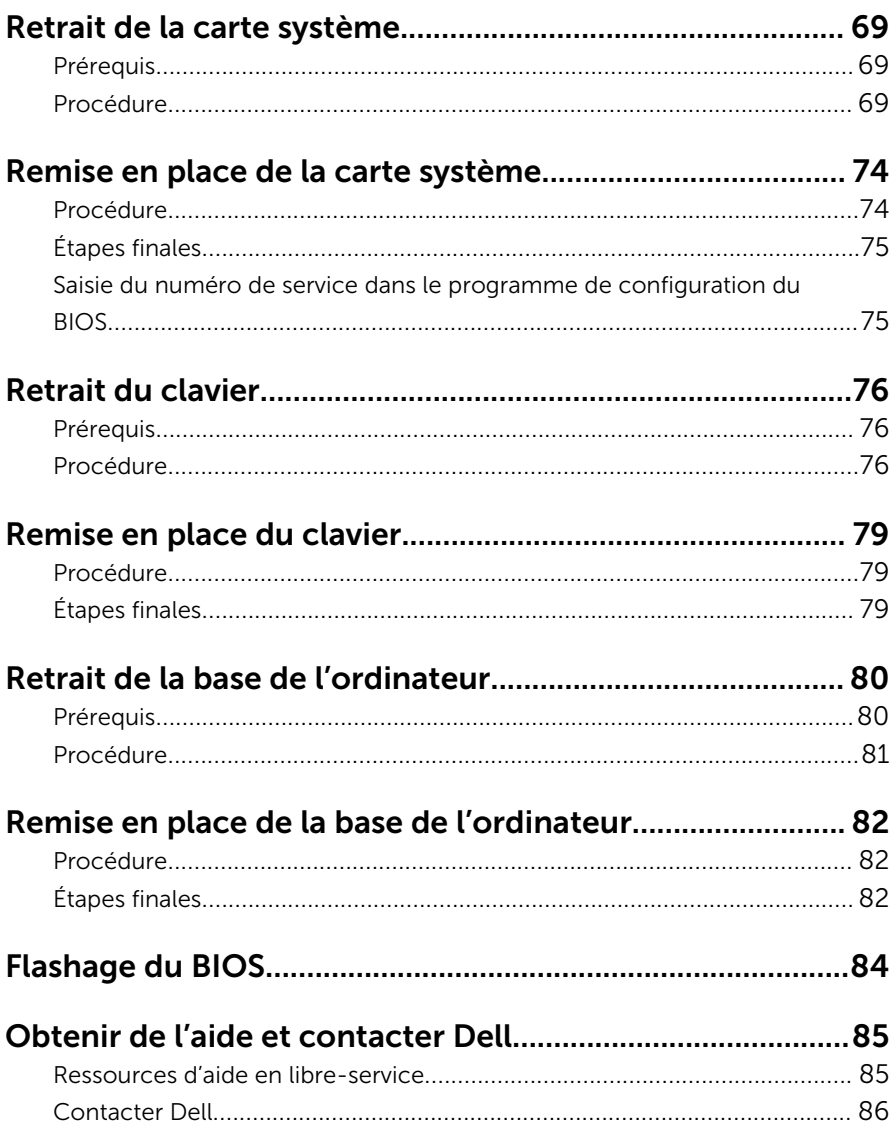

## <span id="page-7-0"></span>Avant une intervention à l'intérieur de l'ordinateur

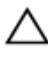

PRÉCAUTION : Pour éviter d'endommager les composants et les cartes, tenez-les par les bords en évitant de toucher les broches et les éléments de contact.

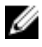

REMARQUE : Les images dans ce document peuvent être différentes de votre ordinateur selon la configuration que vous avez commandée.

#### Avant de commencer

- 1 Enregistrez et fermez tous les fichiers et quittez tous les programmes ouverts.
- 2 Arrêtez l'ordinateur.
	- Windows 8.1 : Sur l'écran d'Accueil, cliquez ou tapez sur l'icône  $\bigcup_{i=1}^{\infty}$ Arrêter.
	- Windows 7 : cliquez ou tapez sur **Démarrer → Arrêter**.

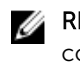

REMARQUE : Si vous utilisez un autre système d'exploitation, consultez la documentation correspondante pour connaître les consignes d'arrêt.

- 3 Débranchez du secteur l'ordinateur et tous les périphériques qui y sont connectés.
- 4 Déconnectez tous les câbles téléphoniques, câbles réseau, etc., de votre ordinateur.
- 5 Débranchez tous les dispositifs et périphériques raccordés, comme le clavier, la souris, l'écran, etc., de votre ordinateur.
- 6 Retirez les cartes média et le disque optique de votre ordinateur, le cas échéant.

#### Consignes de sécurité

Suivez les consignes de sécurité ci-dessous pour protéger votre ordinateur des dégâts potentiels et pour assurer votre sécurité personnelle.

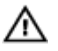

AVERTISSEMENT : Avant d'intervenir dans l'ordinateur, lisez les informations de sécurité fournies avec l'ordinateur. D'autres informations sur les meilleures pratiques de sécurité sont disponibles sur la page d'accueil Regulatory Compliance (Conformité réglementaire) accessible à l'adresse suivante : dell.com/ regulatory\_compliance.

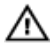

AVERTISSEMENT : Déconnectez toutes les sources d'alimentation avant d'ouvrir le capot ou les panneaux de l'ordinateur. Lorsque vous avez fini de travailler à l'intérieur de l'ordinateur, remettez en place tous les capots, panneaux et vis avant de connecter l'ordinateur à une source d'alimentation.

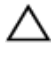

PRÉCAUTION : pour éviter d'endommager l'ordinateur, assurez-vous que la surface de travail est plane et propre.

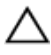

PRÉCAUTION : Pour éviter d'endommager les composants et les cartes, tenez-les par les bords en évitant de toucher les broches et les éléments de contact.

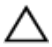

PRÉCAUTION : n'effectuez les opérations de dépannage et réparations autorisées ou formulées par l'équipe Dell d'assistance technique. Tout dommage causé par une réparation non autorisée par Dell est exclu de votre garantie. Consultez les consignes de sécurité fournies avec le produit ou sur dell.com/regulatory\_compliance.

PRÉCAUTION : Avant de toucher un élément dans l'ordinateur, raccordez-vous à la terre en touchant une surface métallique non peinte, telle que le métal à l'arrière de l'ordinateur. Pendant l'intervention, touchez régulièrement une surface métallique non peinte pour éliminer l'électricité statique qui pourrait endommager les composants.

PRÉCAUTION : lorsque vous débranchez un câble, tirez sur son connecteur ou sur sa languette, jamais sur le câble lui-même. Certains câbles possèdent des connecteurs avec des pattes de verrouillage ou des vis moletées que vous devez libérer avant de débrancher le câble. Lorsque vous débranchez des câbles, gardez-les alignés pour éviter de tordre les broches des connecteurs. Lorsque vous branchez des câbles, vérifiez que les ports et les connecteurs sont correctement orientés et alignés.

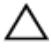

PRÉCAUTION : Pour déconnectez un câble réseau, débranchez-le d'abord de l'ordinateur, puis du périphérique réseau.

<span id="page-9-0"></span>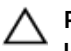

PRÉCAUTION : Appuyez pour éjecter toute carte insérée dans le lecteur de carte mémoire.

### Outils recommandés

Les procédures dans ce document peuvent nécessiter les outils suivants :

- Tournevis Phillips
- pointe en plastique

## <span id="page-10-0"></span>Après une intervention à l'intérieur de l'ordinateur

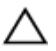

#### PRÉCAUTION : Laisser des vis mal fixées à l'intérieur de votre ordinateur peut gravement endommager ce dernier.

- 1 Remettez en place toutes les vis et assurez-vous qu'elles sont toutes bien fixées à l'intérieur de l'ordinateur.
- 2 Branchez les dispositifs externes, les périphériques et les câbles que vous avez retirés avant d'intervenir sur votre ordinateur.
- 3 Remettez en place les cartes mémoire, les disques et tout autre composant que vous avez retiré avant votre intervention dans l'ordinateur.
- 4 Branchez l'ordinateur et tous les périphériques connectés sur leurs prises secteur respectives.
- 5 Mettez sous tension l'ordinateur.

## <span id="page-11-0"></span>Retrait du cache de fond

AVERTISSEMENT : avant d'intervenir à l'intérieur de l'ordinateur, lisez les consignes de sécurité fournies avec l'ordinateur et suivez les étapes de la section [Avant une intervention à l'intérieur de l'ordinateur](#page-7-0). Après une intervention à l'intérieur de l'ordinateur, suivez les instructions de la section [Après une intervention à l'intérieur de l'ordinateur](#page-10-0). Pour plus de pratiques d'excellence en matière de sécurité, consultez la page d'accueil Regulatory Compliance (Conformité réglementaire) à l'adresse dell.com/regulatory\_compliance.

- 1 Éteignez l'écran puis retournez l'ordinateur.
- 2 Retirez les vis qui fixent le cache de fond à la base de l'ordinateur.

À l'aide d'une pointe en plastique, faites levier sur le cache de fond pour le retirer de la base de l'ordinateur.

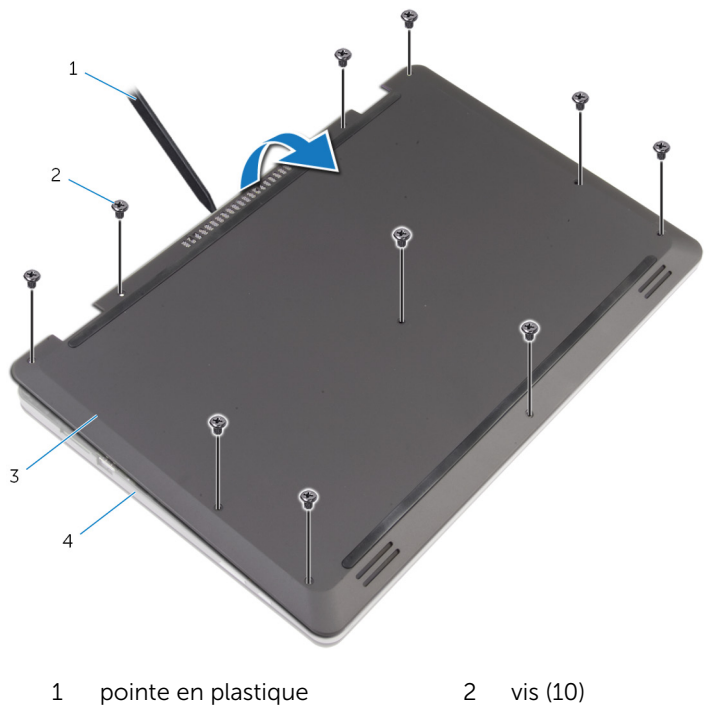

- le cache de fond de l'ordinateur
- base de l'ordinateur

## <span id="page-13-0"></span>Remise en place du cache de fond

AVERTISSEMENT : avant d'intervenir à l'intérieur de l'ordinateur, lisez A. les consignes de sécurité fournies avec l'ordinateur et suivez les étapes de la section *[Avant une intervention à l'intérieur de l'ordinateur](#page-7-0). Après* une intervention à l'intérieur de l'ordinateur, suivez les instructions de la section [Après une intervention à l'intérieur de l'ordinateur](#page-10-0). Pour plus de pratiques d'excellence en matière de sécurité, consultez la page d'accueil Regulatory Compliance (Conformité réglementaire) à l'adresse dell.com/regulatory\_compliance.

- 1 Insérez les languettes du cache de fond dans les fentes correspondantes de la base de l'ordinateur, puis enclenchez délicatement le cache de fond.
- 2 Vissez les vis qui fixent le cache de fond à la base de l'ordinateur.

## <span id="page-14-0"></span>Retrait de la batterie

AVERTISSEMENT : avant d'intervenir à l'intérieur de l'ordinateur, lisez les consignes de sécurité fournies avec l'ordinateur et suivez les étapes de la section [Avant une intervention à l'intérieur de l'ordinateur](#page-7-0). Après une intervention à l'intérieur de l'ordinateur, suivez les instructions de la section [Après une intervention à l'intérieur de l'ordinateur](#page-10-0). Pour plus de pratiques d'excellence en matière de sécurité, consultez la page d'accueil Regulatory Compliance (Conformité réglementaire) à l'adresse dell.com/regulatory\_compliance.

### Prérequis

Retirez le [cache de fond.](#page-11-0)

- 1 Retirez les vis qui fixent la batterie à la base de l'ordinateur.
- 2 Retirez le câble du disque dur de ses guides d'acheminement situés sur la batterie.

Soulevez la batterie pour la retirer de la base de l'ordinateur.

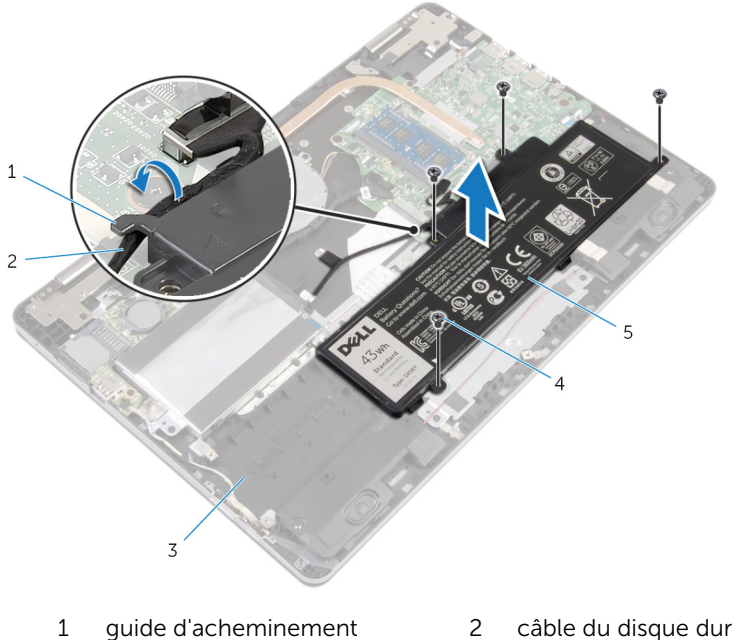

- 
- 3 base de l'ordinateur 4 Vis (4)
- 

- batterie
- Retournez l'ordinateur et ouvrez l'écran.
- Appuyez sur le bouton d'alimentation et maintenez-le enfoncé pendant 4 secondes environ pour mettre la carte système à la terre.

## <span id="page-16-0"></span>Remise en place de la batterie

AVERTISSEMENT : avant d'intervenir à l'intérieur de l'ordinateur, lisez les consignes de sécurité fournies avec l'ordinateur et suivez les étapes de la section [Avant une intervention à l'intérieur de l'ordinateur](#page-7-0). Après une intervention à l'intérieur de l'ordinateur, suivez les instructions de la section [Après une intervention à l'intérieur de l'ordinateur](#page-10-0). Pour plus de pratiques d'excellence en matière de sécurité, consultez la page d'accueil Regulatory Compliance (Conformité réglementaire) à l'adresse dell.com/regulatory\_compliance.

### Procédure

- 1 Éteignez l'écran puis retournez l'ordinateur.
- 2 Alignez les trous de vis de la batterie avec ceux de la base de l'ordinateur, puis placez la batterie sur la base de l'ordinateur.
- 3 Vissez les vis qui fixent la batterie à la base de l'ordinateur.
- 4 Acheminez le câble du disque dur dans les quides d'acheminement situés sur la batterie.

### Étapes finales

Remettez en place le [cache de fond.](#page-13-0)

## <span id="page-17-0"></span>Retrait de la barrette de mémoire

AVERTISSEMENT : avant d'intervenir à l'intérieur de l'ordinateur, lisez les consignes de sécurité fournies avec l'ordinateur et suivez les étapes de la section [Avant une intervention à l'intérieur de l'ordinateur](#page-7-0). Après une intervention à l'intérieur de l'ordinateur, suivez les instructions de la section [Après une intervention à l'intérieur de l'ordinateur](#page-10-0). Pour plus de pratiques d'excellence en matière de sécurité, consultez la page d'accueil Regulatory Compliance (Conformité réglementaire) à l'adresse dell.com/regulatory\_compliance.

### **Prérequis**

- 1 Retirez le [cache de fond.](#page-11-0)
- 2 Retirez la [batterie](#page-14-0).

### Procédure

1 Du bout des doigts, écartez délicatement les clips de fixation situés à chaque extrémité du logement de barrette de mémoire jusqu'à ce que celle-ci s'éjecte.

Retirez la barrette de mémoire de son logement.

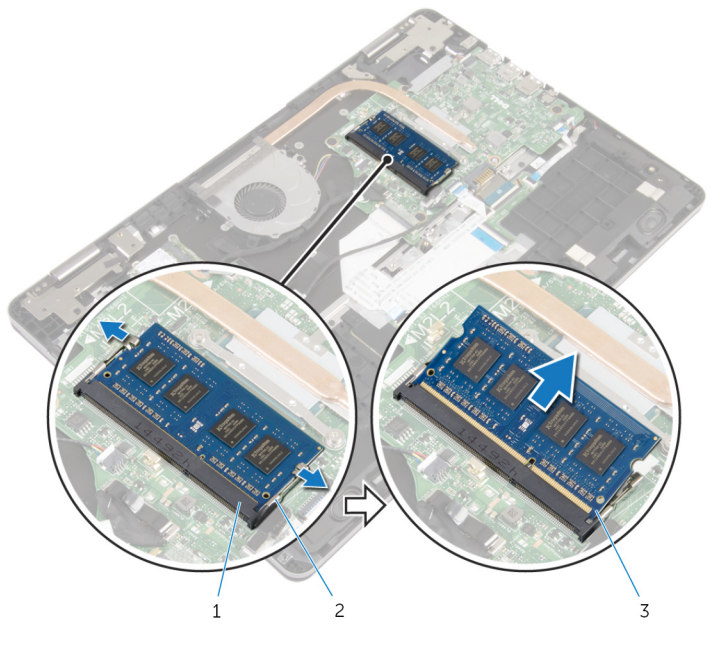

- logement de barrette de mémoire pinces de fixation (2)
- barrette de mémoire

## <span id="page-19-0"></span>Remise en place de la barrette de mémoire

AVERTISSEMENT : avant d'intervenir à l'intérieur de l'ordinateur, lisez les consignes de sécurité fournies avec l'ordinateur et suivez les étapes de la section [Avant une intervention à l'intérieur de l'ordinateur](#page-7-0). Après une intervention à l'intérieur de l'ordinateur, suivez les instructions de la section [Après une intervention à l'intérieur de l'ordinateur](#page-10-0). Pour plus de pratiques d'excellence en matière de sécurité, consultez la page d'accueil Regulatory Compliance (Conformité réglementaire) à l'adresse dell.com/regulatory\_compliance.

### Procédure

1 Alignez l'encoche de la barrette de mémoire avec la languette de son logement.

<span id="page-20-0"></span>2 Insérez fermement la barrette de mémoire dans son connecteur en l'inclinant, puis appuyez dessus jusqu'à ce qu'elle s'enclenche.

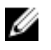

REMARQUE : Si vous n'entendez pas de déclic, retirez le module de mémoire et réinstallez-le.

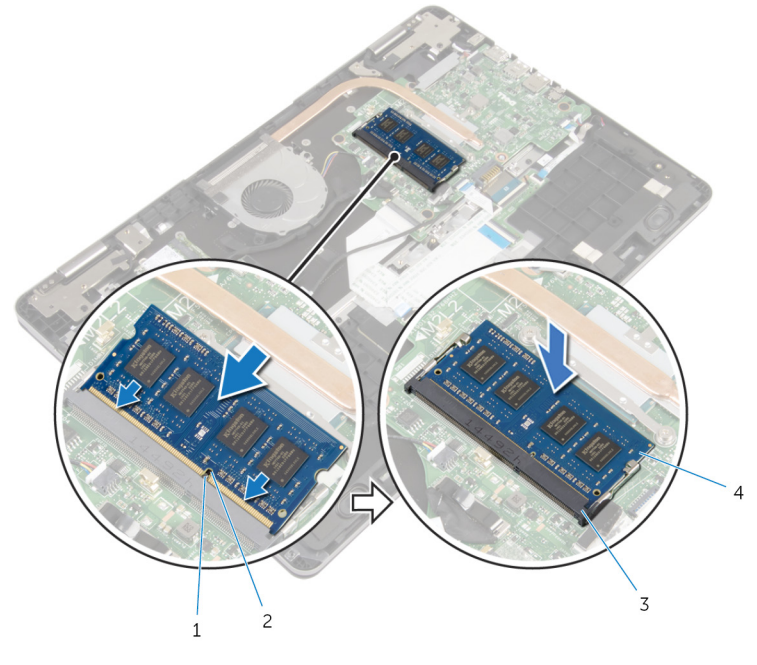

- 
- 3 logement de barrette de mémoire
- 1 Patte 2 Encoche
	- 4 barrette de mémoire

### Étapes finales

- 1 Remettez en place la **batterie**.
- 2 Remettez en place le [cache de fond.](#page-13-0)

# <span id="page-21-0"></span>Retrait du disque dur

AVERTISSEMENT : avant d'intervenir à l'intérieur de l'ordinateur, lisez les consignes de sécurité fournies avec l'ordinateur et suivez les étapes de la section [Avant une intervention à l'intérieur de l'ordinateur](#page-7-0). Après une intervention à l'intérieur de l'ordinateur, suivez les instructions de la section [Après une intervention à l'intérieur de l'ordinateur](#page-10-0). Pour plus de pratiques d'excellence en matière de sécurité, consultez la page d'accueil Regulatory Compliance (Conformité réglementaire) à l'adresse dell.com/regulatory\_compliance.

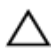

PRÉCAUTION : Les disques durs sont fragiles. Faites particulièrement attention lors de la manipulation du disque dur.

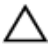

PRÉCAUTION : Pour éviter toute perte de données, ne retirez pas le disque dur pendant que l'ordinateur est en veille ou allumé.

### Prérequis

- 1 Retirez le [cache de fond.](#page-11-0)
- 2 Retirez la [batterie](#page-14-0).

- $1 \lambda$  l'aide de la languette de retrait, déconnectez le câble du disque dur de la carte système.
- 2 Décollez le ruban adhésif qui fixe le câble de disque dur à la base de l'ordinateur.
- 3 Retirez les vis fixant l'assemblage de disque dur à la base de l'ordinateur.

4 Soulevez l'assemblage de disque dur et son câble pour les retirer de la base de l'ordinateur.

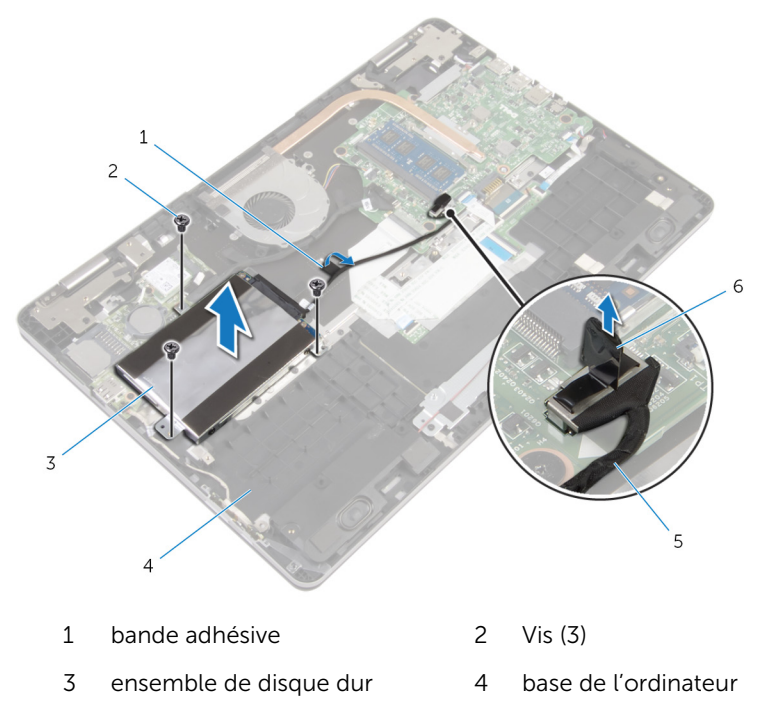

- câble du disque dur 6 Patte d'extraction
- Déconnectez l'interposeur de l'assemblage du disque dur.
- Retirez les vis de fixation du support au disque dur.

Soulevez le disque dur hors du support.

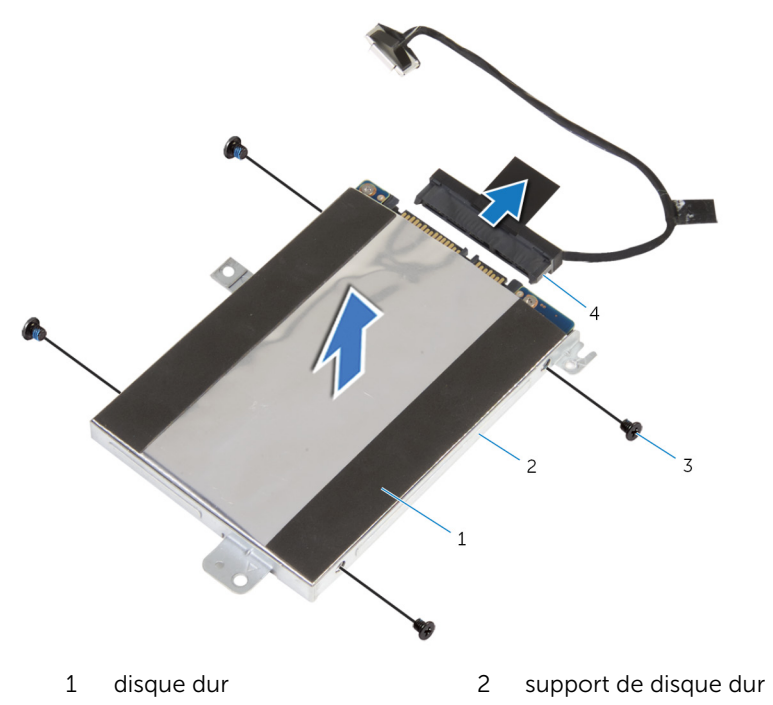

- 
- 3 Vis (4) 4 interposeur

## <span id="page-24-0"></span>Remise en place du disque dur

AVERTISSEMENT : avant d'intervenir à l'intérieur de l'ordinateur, lisez les consignes de sécurité fournies avec l'ordinateur et suivez les étapes de la section [Avant une intervention à l'intérieur de l'ordinateur](#page-7-0). Après une intervention à l'intérieur de l'ordinateur, suivez les instructions de la section [Après une intervention à l'intérieur de l'ordinateur](#page-10-0). Pour plus de pratiques d'excellence en matière de sécurité, consultez la page d'accueil Regulatory Compliance (Conformité réglementaire) à l'adresse dell.com/regulatory\_compliance.

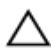

PRÉCAUTION : Les disques durs sont fragiles. Faites particulièrement attention lors de la manipulation du disque dur.

### Procédure

- 1 Alignez les trous de vis du support de disque dur avec ceux du disque dur.
- 2 Vissez les vis qui fixent le support de disque dur à ce dernier.
- 3 Connectez l'interposeur à l'assemblage du disque dur.
- 4 Alignez les trous de vis de l'assemblage du disque dur avec ceux de la base de l'ordinateur.
- 5 Vissez les vis qui fixent l'assemblage de disque dur à la base de l'ordinateur.
- 6 Connectez le câble du disque dur à la carte système.
- 7 Collez le ruban adhésif qui fixe le disque dur à la base de l'ordinateur.

### Étapes finales

- 1 Remettez en place la [batterie.](#page-16-0)
- 2 Remettez en place le [cache de fond.](#page-13-0)

## <span id="page-25-0"></span>Retrait de la pile bouton

AVERTISSEMENT : avant d'intervenir à l'intérieur de l'ordinateur, lisez les consignes de sécurité fournies avec l'ordinateur et suivez les étapes de la section [Avant une intervention à l'intérieur de l'ordinateur](#page-7-0). Après une intervention à l'intérieur de l'ordinateur, suivez les instructions de la section [Après une intervention à l'intérieur de l'ordinateur](#page-10-0). Pour plus de pratiques d'excellence en matière de sécurité, consultez la page d'accueil Regulatory Compliance (Conformité réglementaire) à l'adresse dell.com/regulatory\_compliance.

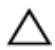

PRÉCAUTION : Le retrait de la pile bouton réinitialise les paramètres du programme de configuration du BIOS aux paramètres par défaut. Il est donc recommandé de prendre note de vos paramètres BIOS avant de retirer la pile bouton.

#### Prérequis

- 1 Retirez le [cache de fond.](#page-11-0)
- 2 Retirez la [batterie](#page-14-0).

### Procédure

À l'aide d'une pointe en plastique, faites délicatement levier sur la pile bouton pour la retirer de son support sur la carte d'E/S.

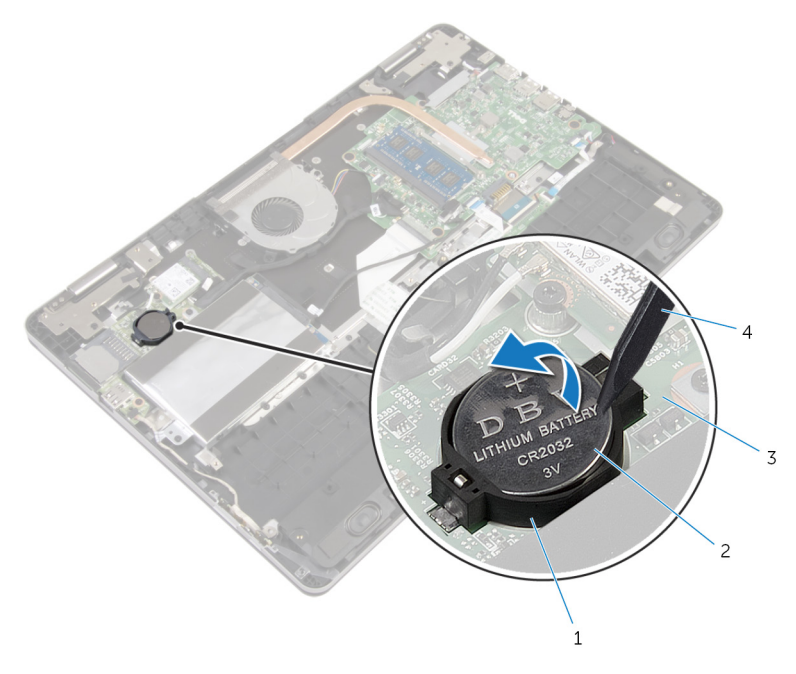

- 1 support de batterie 2 pile bouton
- 
- 
- 3 la carte d'E/S 4 pointe en plastique

## <span id="page-27-0"></span>Remise en place de la pile bouton

AVERTISSEMENT : avant d'intervenir à l'intérieur de l'ordinateur, lisez ∧ les consignes de sécurité fournies avec l'ordinateur et suivez les étapes de la section *[Avant une intervention à l'intérieur de l'ordinateur](#page-7-0). Après* une intervention à l'intérieur de l'ordinateur, suivez les instructions de la section [Après une intervention à l'intérieur de l'ordinateur](#page-10-0). Pour plus de pratiques d'excellence en matière de sécurité, consultez la page d'accueil Regulatory Compliance (Conformité réglementaire) à l'adresse dell.com/regulatory\_compliance.

#### Procédure

En gardant le côté positif tourné vers le haut, insérez la pile bouton dans son support sur la carte d'E/S.

### Étapes finales

- 1 Remettez en place la [batterie.](#page-16-0)
- 2 Remettez en place le [cache de fond.](#page-13-0)

## <span id="page-28-0"></span>Retrait de la carte sans fil

AVERTISSEMENT : avant d'intervenir à l'intérieur de l'ordinateur, lisez les consignes de sécurité fournies avec l'ordinateur et suivez les étapes de la section [Avant une intervention à l'intérieur de l'ordinateur](#page-7-0). Après une intervention à l'intérieur de l'ordinateur, suivez les instructions de la section [Après une intervention à l'intérieur de l'ordinateur](#page-10-0). Pour plus de pratiques d'excellence en matière de sécurité, consultez la page d'accueil Regulatory Compliance (Conformité réglementaire) à l'adresse dell.com/regulatory\_compliance.

### Prérequis

- 1 Retirez le [cache de fond.](#page-11-0)
- 2 Retirez la [batterie](#page-14-0).

- 1 Débranchez les câbles d'antenne de la carte sans fil.
- 2 Retirez la vis qui fixe la carte sans fil à la carte d'E/S.

Faites glisser la carte sans fil pour la retirer de son logement.

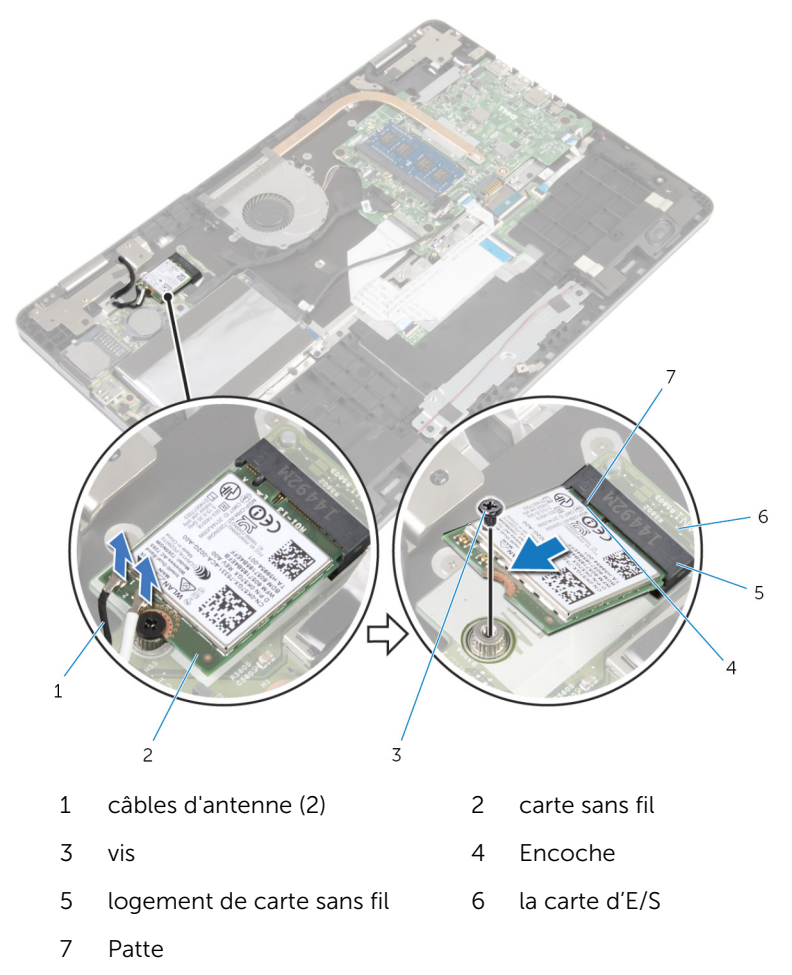

## <span id="page-30-0"></span>Remise en place de la carte sans fil

AVERTISSEMENT : avant d'intervenir à l'intérieur de l'ordinateur, lisez ∧ les consignes de sécurité fournies avec l'ordinateur et suivez les étapes de la section *[Avant une intervention à l'intérieur de l'ordinateur](#page-7-0). Après* une intervention à l'intérieur de l'ordinateur, suivez les instructions de la section [Après une intervention à l'intérieur de l'ordinateur](#page-10-0). Pour plus de pratiques d'excellence en matière de sécurité, consultez la page d'accueil Regulatory Compliance (Conformité réglementaire) à l'adresse dell.com/regulatory\_compliance.

#### Procédure

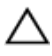

PRÉCAUTION : Pour éviter d'endommager la carte sans fil, ne placez aucun câble sous cette dernière.

- 1 Alignez l'encoche de la carte sans fil avec la languette du logement de carte sans fil.
- 2 Insérez la carte sans fil en l'inclinant dans le logement de carte sans fil.
- 3 Alignez le trou de vis de la carte sans fil avec celui de la carte d'E/S.
- 4 Vissez la vis qui fixe la carte sans fil à la carte d'E/S.

<span id="page-31-0"></span>5 Connectez les câbles d'antenne à la carte sans fil.

Le tableau suivant indique les couleurs du câble d'antenne correspondant à la carte sans fil prise en charge par votre ordinateur.

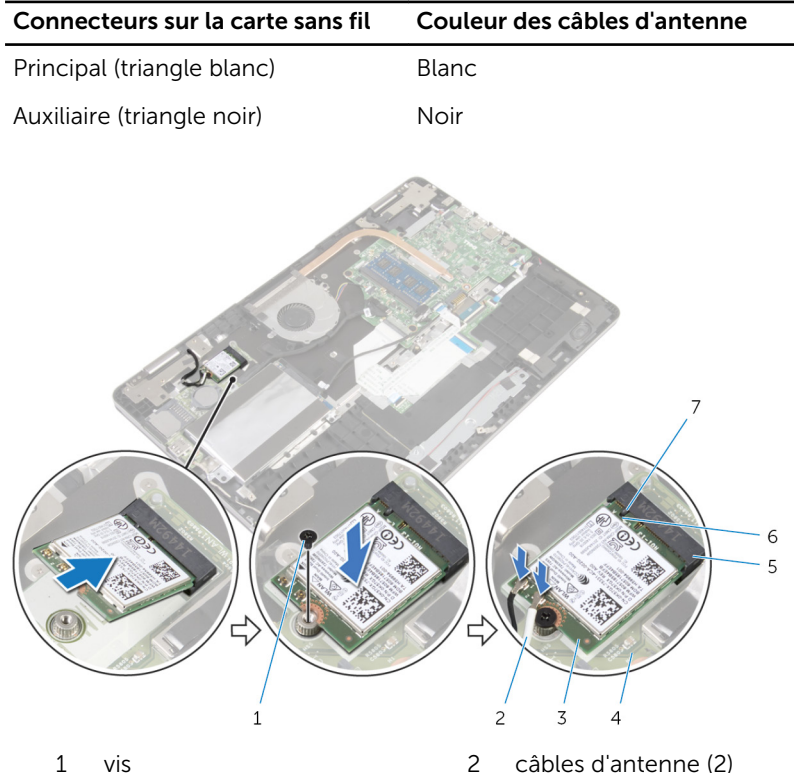

- 
- 5 logement de carte sans fil 6 Encoche
- 7 Patte
- 
- 3 carte sans fil 4 la carte d'E/S
	-

### Étapes finales

- 1 Remettez en place la [batterie.](#page-16-0)
- 2 Remettez en place le [cache de fond.](#page-13-0)

## <span id="page-32-0"></span>Retrait de la carte fille du clavier

AVERTISSEMENT : avant d'intervenir à l'intérieur de l'ordinateur, lisez ∧ les consignes de sécurité fournies avec l'ordinateur et suivez les étapes de la section *[Avant une intervention à l'intérieur de l'ordinateur](#page-7-0). Après* une intervention à l'intérieur de l'ordinateur, suivez les instructions de la section [Après une intervention à l'intérieur de l'ordinateur](#page-10-0). Pour plus de pratiques d'excellence en matière de sécurité, consultez la page d'accueil Regulatory Compliance (Conformité réglementaire) à l'adresse dell.com/regulatory\_compliance.

### **Prérequis**

- 1 Retirez le [cache de fond.](#page-11-0)
- 2 Retirez la [batterie](#page-14-0).

- 1 Soulevez et maintenez le câble du pavé tactile pour accéder aux loquets du câble du clavier et du câble de rétroéclairage du clavier situés en dessous.
- 2 Relevez les loquets de connecteur et débranchez les câbles du clavier et les câbles de rétroéclairage du clavier de la carte fille du clavier.

3 À l'aide d'une pointe en plastique, faites délicatement levier sur la carte fille du clavier pour la retirer de la base de l'ordinateur.

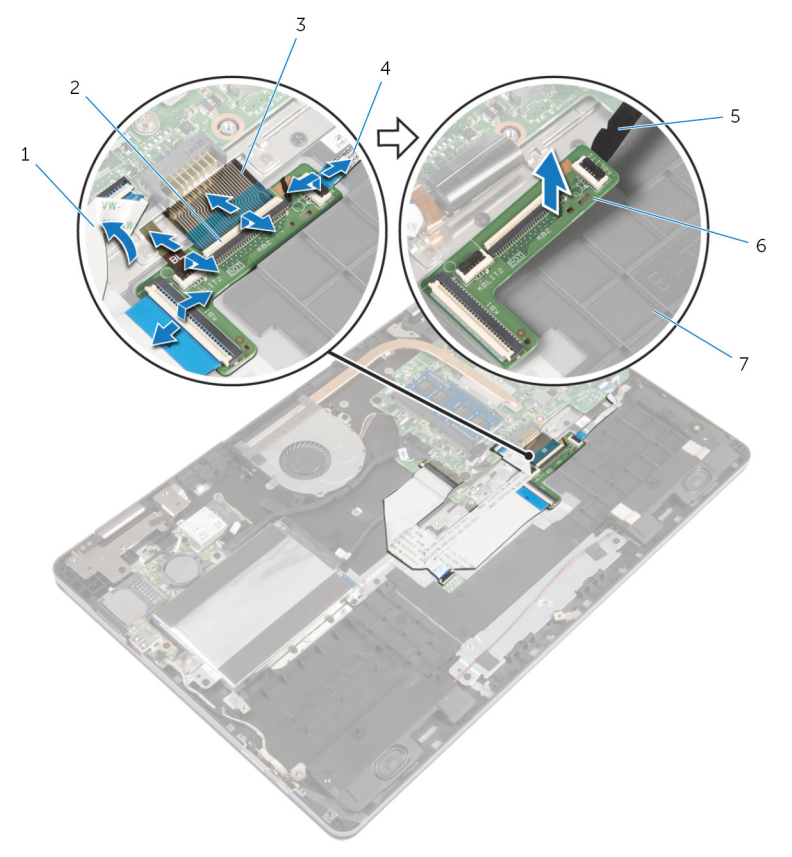

- 1 câble de la tablette tactile 2 loquets (4)
- 
- 5 pointe en plastique 6 carte fille du clavier
- 7 base de l'ordinateur
- 
- 3 câbles du clavier (2) 4 câbles de rétroéclairage du clavier (2)
	-

## <span id="page-34-0"></span>Remise en place de la carte fille du clavier

AVERTISSEMENT : avant d'intervenir à l'intérieur de l'ordinateur, lisez les consignes de sécurité fournies avec l'ordinateur et suivez les étapes de la section [Avant une intervention à l'intérieur de l'ordinateur](#page-7-0). Après une intervention à l'intérieur de l'ordinateur, suivez les instructions de la section [Après une intervention à l'intérieur de l'ordinateur](#page-10-0). Pour plus de pratiques d'excellence en matière de sécurité, consultez la page d'accueil Regulatory Compliance (Conformité réglementaire) à l'adresse dell.com/regulatory\_compliance.

### Procédure

- 1 Collez la carte fille du clavier sur la base de l'ordinateur.
- 2 Soulevez et maintenez le câble du pavé tactile pour accéder aux loquets du câble du clavier et du câble de rétroéclairage du clavier situés en dessous.
- 3 Insérez les câbles du clavier et de rétroéclairage du clavier dans les connecteurs de la carte fille du clavier, puis appuyez sur les loquets pour fixer les câbles.

### Étapes finales

- 1 Remettez en place la [batterie.](#page-16-0)
- 2 Remettez en place le [cache de fond.](#page-13-0)

## <span id="page-35-0"></span>Retrait des haut-parleurs

AVERTISSEMENT : avant d'intervenir à l'intérieur de l'ordinateur, lisez les consignes de sécurité fournies avec l'ordinateur et suivez les étapes de la section [Avant une intervention à l'intérieur de l'ordinateur](#page-7-0). Après une intervention à l'intérieur de l'ordinateur, suivez les instructions de la section [Après une intervention à l'intérieur de l'ordinateur](#page-10-0). Pour plus de pratiques d'excellence en matière de sécurité, consultez la page d'accueil Regulatory Compliance (Conformité réglementaire) à l'adresse dell.com/regulatory\_compliance.

### Prérequis

- 1 Retirez le [cache de fond.](#page-11-0)
- 2 Retirez la [batterie](#page-14-0).

- 1 Débranchez le câble du haut-parleur de la carte système.
- 2 Retirez le câble des haut-parleurs du guide d'acheminement situé à la base de l'ordinateur.
- 3 Décollez les rubans adhésifs qui fixent le câble des haut-parleurs au support du pavé tactile.
- 4 Libérez les hauts-parleurs des languettes situées à la base de l'ordinateur.
5 Soulevez les hauts-parleurs et leur câble pour les retirer de la base de l'ordinateur.

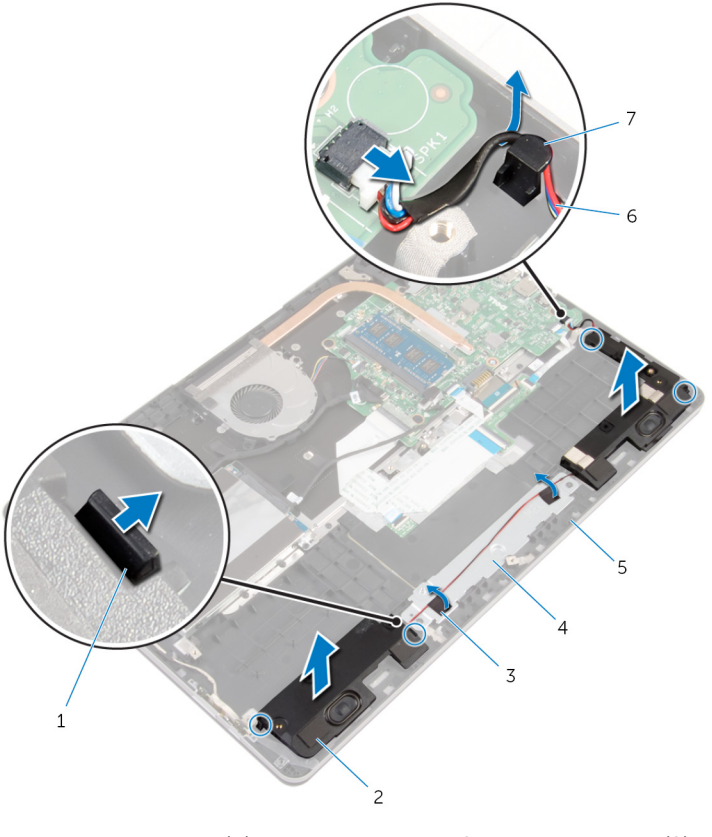

- 
- 
- 
- 7 guide d'acheminement
- 1 Languettes (4) 2 haut-parleurs (2)
- 3 rubans adhésifs (2) 4 support du pavé tactile
- 5 base de l'ordinateur 6 câble du haut-parleur

## Remise en place des hautparleurs

AVERTISSEMENT : avant d'intervenir à l'intérieur de l'ordinateur, lisez les consignes de sécurité fournies avec l'ordinateur et suivez les étapes de la section *[Avant une intervention à l'intérieur de l'ordinateur](#page-7-0)*. Après une intervention à l'intérieur de l'ordinateur, suivez les instructions de la section [Après une intervention à l'intérieur de l'ordinateur](#page-10-0). Pour plus de pratiques d'excellence en matière de sécurité, consultez la page d'accueil Regulatory Compliance (Conformité réglementaire) à l'adresse dell.com/regulatory\_compliance.

### Procédure

- 1 À l'aide des embouts d'alignement, placez les haut-parleurs dans les emplacements situés à la base de l'ordinateur et enclenchez les hautparleurs.
- 2 Collez les rubans adhésifs qui fixent le câble des haut-parleurs au support du pavé tactile.
- 3 Acheminez le câble des haut-parleurs dans le guide d'acheminement situé à la base de l'ordinateur.
- 4 Connectez le câble du haut-parleur à la carte système.

- 1 Remettez en place la [batterie.](#page-16-0)
- 2 Remettez en place le [cache de fond.](#page-13-0)

# Retrait du pavé tactile

AVERTISSEMENT : avant d'intervenir à l'intérieur de l'ordinateur, lisez les consignes de sécurité fournies avec l'ordinateur et suivez les étapes de la section [Avant une intervention à l'intérieur de l'ordinateur](#page-7-0). Après une intervention à l'intérieur de l'ordinateur, suivez les instructions de la section [Après une intervention à l'intérieur de l'ordinateur](#page-10-0). Pour plus de pratiques d'excellence en matière de sécurité, consultez la page d'accueil Regulatory Compliance (Conformité réglementaire) à l'adresse dell.com/regulatory\_compliance.

#### Prérequis

- 1 Retirez le [cache de fond.](#page-11-0)
- 2 Retirez la [batterie](#page-14-0).

- 1 À l'aide de la languette de retrait, déconnectez le câble du disque dur de la carte système.
- 2 Relevez le loquet et débranchez le câble du pavé tactile de ce dernier.

3 Notez l'acheminement du câble du pavé tactile et retirez le câble du pavé tactile.

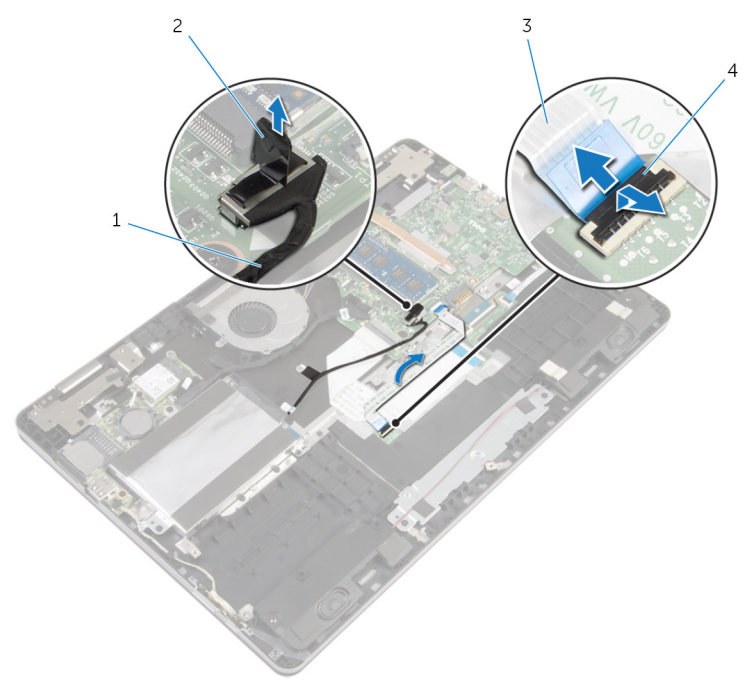

- 1 câble du disque dur 2 Patte d'extraction
- 3 câble de la tablette tactile 4 Loquet
- 4 Levez le loquet et débranchez le câble du clavier de la carte fille du clavier.
- 5 Décollez le ruban adhésif qui fixe le câble du clavier à la carte système.
- 6 Faites glisser les loquets, puis déconnectez le câble du clavier de la carte système.

7 Décollez le câble du clavier de la base de l'ordinateur.

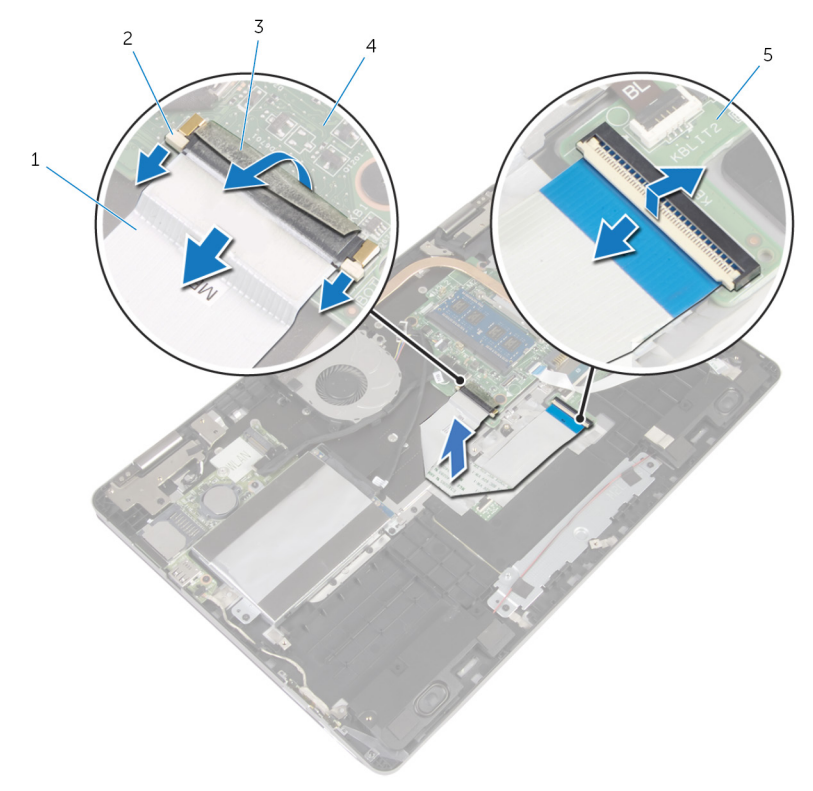

- 1 câble de clavier 2 loquets (3)
- 3 bande adhésive 4 carte système
- 5 carte fille du clavier
- 8 Décollez le ruban adhésif en aluminium qui fixe le pavé tactile à la base de l'ordinateur.

9 Soulevez le haut-parleur de gauche et décollez les rubans adhésifs qui fixent le câble du haut-parleur au support du pavé tactile.

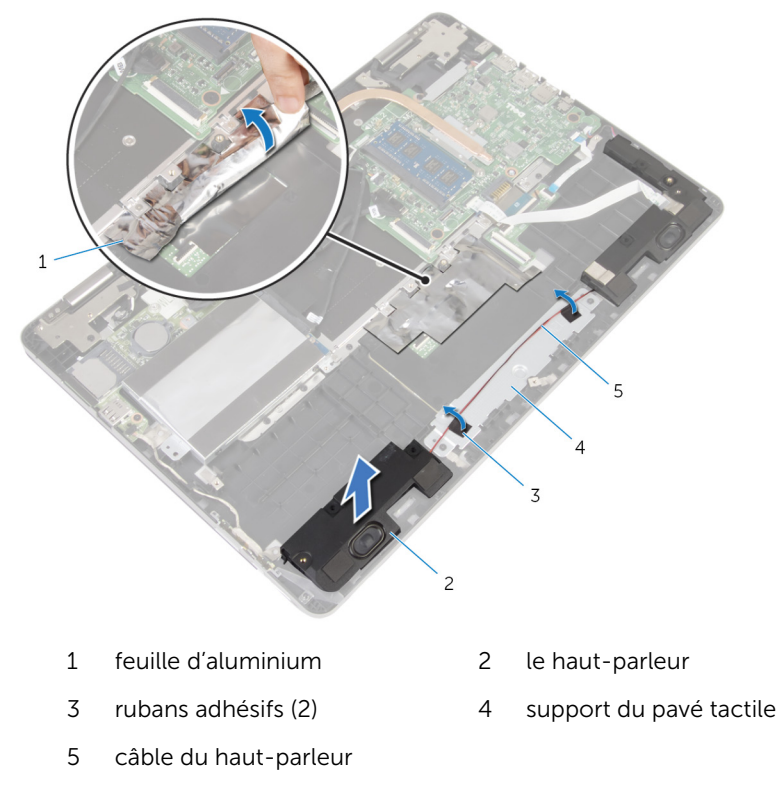

Retirez les vis fixant le support du pavé tactile à la base de l'ordinateur.

11 Soulevez le support du pavé tactile en l'inclinant et retirez-le du dessous des languettes situées sur la base de l'ordinateur.

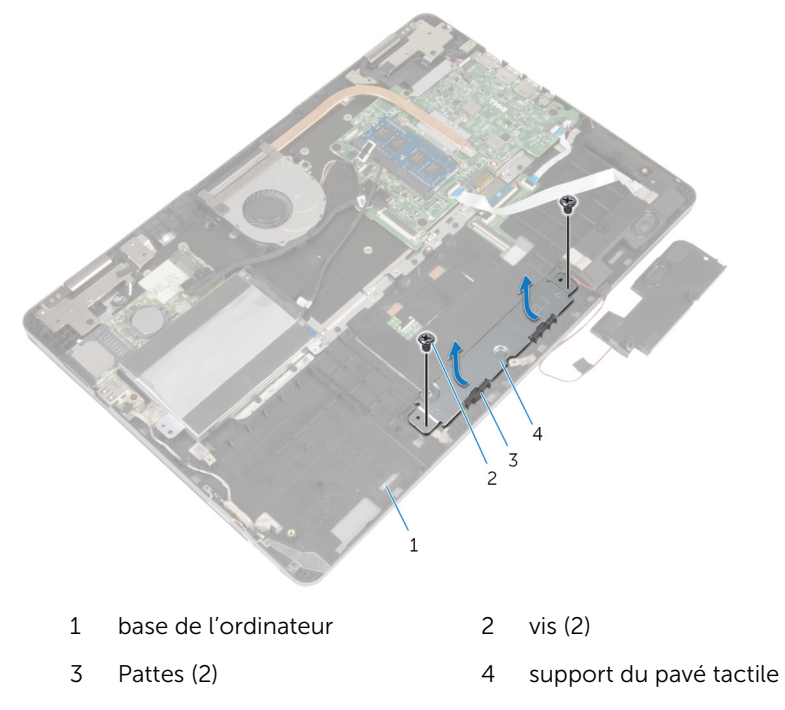

12 Retirez les vis fixant le pavé tactile à la base de l'ordinateur.

13 Soulevez et faites glisser le pavé tactile d'en dessous des languettes situées sur la base de l'ordinateur.

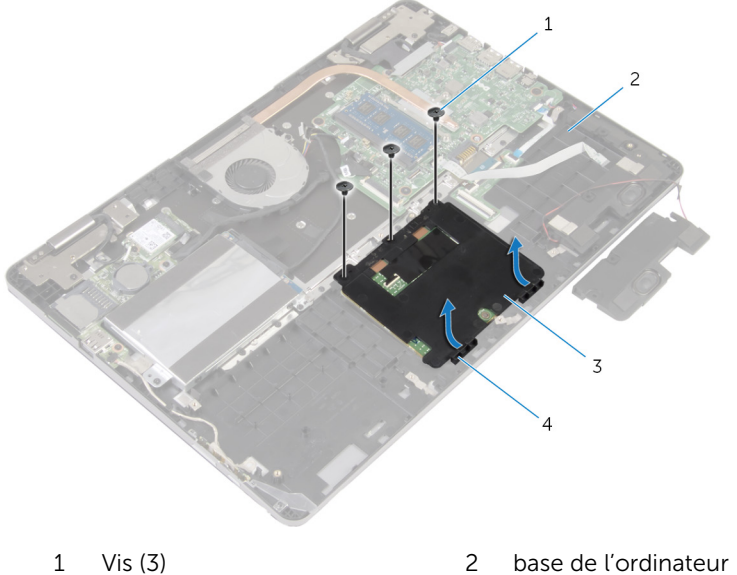

- 
- 
- 
- 3 Pavé tactile 4 Pattes (2)

## Remise en place du pavé tactile

AVERTISSEMENT : avant d'intervenir à l'intérieur de l'ordinateur, lisez ∧ les consignes de sécurité fournies avec l'ordinateur et suivez les étapes de la section *[Avant une intervention à l'intérieur de l'ordinateur](#page-7-0)*. Après une intervention à l'intérieur de l'ordinateur, suivez les instructions de la section [Après une intervention à l'intérieur de l'ordinateur](#page-10-0). Pour plus de pratiques d'excellence en matière de sécurité, consultez la page d'accueil Regulatory Compliance (Conformité réglementaire) à l'adresse dell.com/regulatory\_compliance.

- 1 Faites glisser le pavé tactile sous les languettes situées sur la base de l'ordinateur.
- 2 Alignez les trous de vis du pavé tactile avec ceux de la base de l'ordinateur.
- 3 Vissez les vis qui fixent le pavé tactile à la base de l'ordinateur.
- 4 Insérez les languettes du support du pavé tactile dans les fentes correspondantes sur la base de l'ordinateur.
- 5 Alignez les trous de vis du pavé tactile avec ceux de la base de l'ordinateur.
- 6 Vissez les vis qui fixent le support du pavé tactile à la base de l'ordinateur.
- 7 À l'aide des embouts d'alignement, placez le haut-parleur gauche sur la base de l'ordinateur et enclenchez-le.
- 8 Collez les rubans adhésifs qui fixent le câble des haut-parleurs au support du pavé tactile.
- 9 Collez le ruban adhésif en aluminium au pavé tactile.
- 10 Faites glisser le câble du clavier dans le connecteur de la carte fille du clavier, puis appuyez sur le loquet pour fixer le câble.
- 11 Faites glisser le câble du clavier dans le connecteur de la carte système et faites glisser les loquets pour fixer le câble.
- 12 Collez le ruban adhésif sur le connecteur du câble du clavier situé sur la carte système.
- 13 Insérez le câble du pavé tactile dans son connecteur et appuyez sur le loquet pour fixer le câble.

14 Connectez le câble du disque dur à la carte système.

- 1 Remettez en place la [batterie.](#page-16-0)
- 2 Remettez en place le [cache de fond.](#page-13-0)

# <span id="page-46-0"></span>Retrait du ventilateur

AVERTISSEMENT : avant d'intervenir à l'intérieur de l'ordinateur, lisez les consignes de sécurité fournies avec l'ordinateur et suivez les étapes de la section [Avant une intervention à l'intérieur de l'ordinateur](#page-7-0). Après une intervention à l'intérieur de l'ordinateur, suivez les instructions de la section [Après une intervention à l'intérieur de l'ordinateur](#page-10-0). Pour plus de pratiques d'excellence en matière de sécurité, consultez la page d'accueil Regulatory Compliance (Conformité réglementaire) à l'adresse dell.com/regulatory\_compliance.

### Prérequis

- 1 Retirez le [cache de fond.](#page-11-0)
- 2 Retirez la [batterie](#page-14-0).

### Procédure

1 À l'aide de la languette de retrait, débranchez de la carte système le câble de la carte d'E/S.

Décollez le ruban adhésif et retirez le câble de la carte d'E/S des guides d'acheminement situés sur le ventilateur.

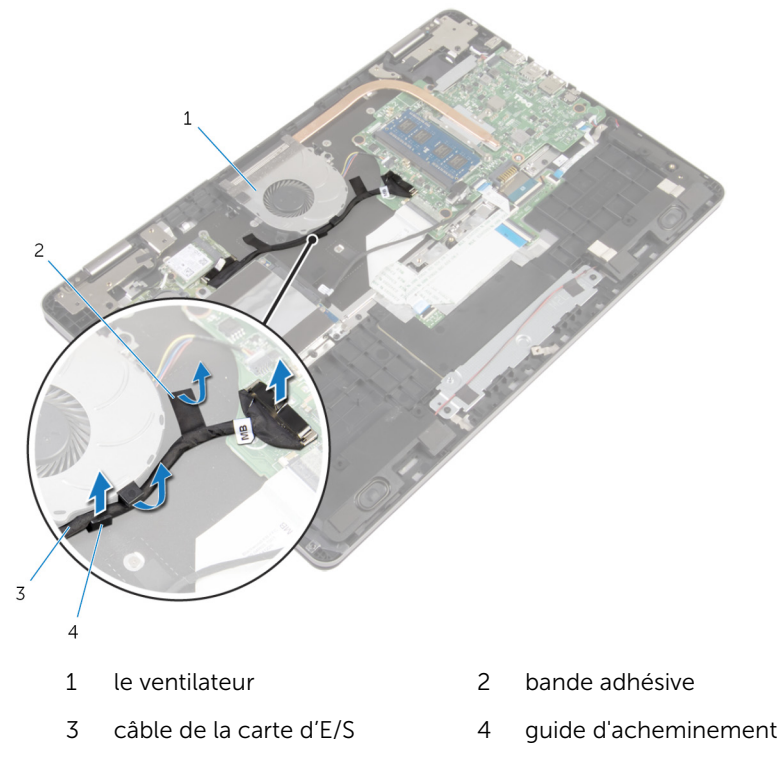

- Déconnectez le câble du ventilateur de la carte système.
- Retirez les vis qui fixent le ventilateur à la base de l'ordinateur.

Soulevez le ventilateur et son câble pour les retirer de la base de l'ordinateur.

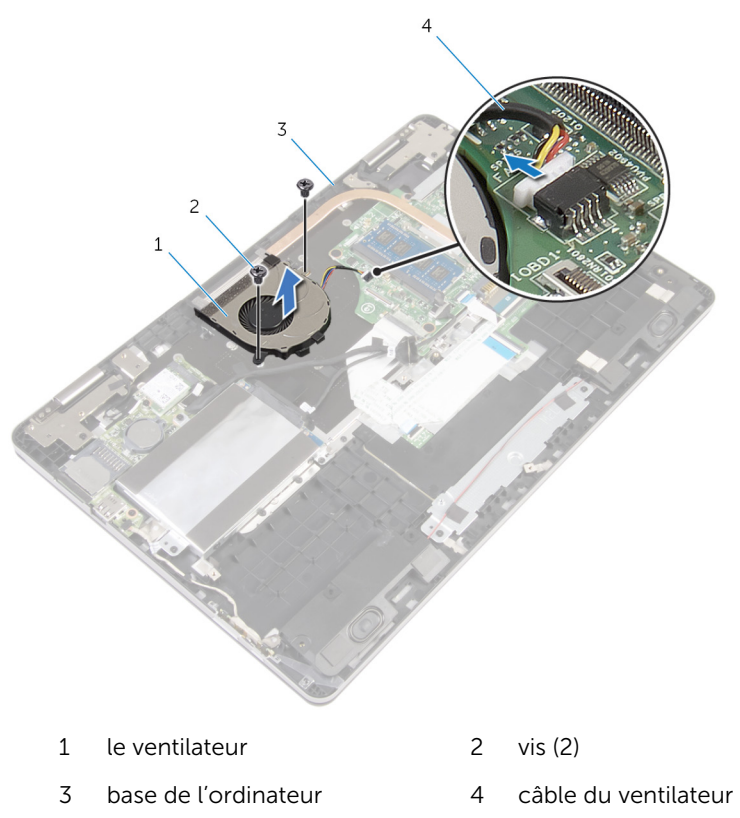

# <span id="page-49-0"></span>Remise en place du ventilateur

AVERTISSEMENT : avant d'intervenir à l'intérieur de l'ordinateur, lisez les consignes de sécurité fournies avec l'ordinateur et suivez les étapes de la section [Avant une intervention à l'intérieur de l'ordinateur](#page-7-0). Après une intervention à l'intérieur de l'ordinateur, suivez les instructions de la section [Après une intervention à l'intérieur de l'ordinateur](#page-10-0). Pour plus de pratiques d'excellence en matière de sécurité, consultez la page d'accueil Regulatory Compliance (Conformité réglementaire) à l'adresse dell.com/regulatory\_compliance.

### Procédure

- 1 Alignez les trous de vis du ventilateur avec ceux de la base de l'ordinateur.
- 2 Vissez les vis qui fixent le ventilateur à la base de l'ordinateur.
- 3 Connectez le câble du ventilateur à la carte système.
- 4 Acheminez le câble de la carte d'E/S dans les guides d'acheminement situés sur le ventilateur.
- 5 Collez le câble de la carte d'E/S à la base de l'ordinateur et connectez le câble à la carte système.

- 1 Remettez en place la [batterie.](#page-16-0)
- 2 Remettez en place le [cache de fond.](#page-13-0)

## <span id="page-50-0"></span>Retrait du dissipateur de chaleur

AVERTISSEMENT : avant d'intervenir à l'intérieur de l'ordinateur, lisez ∧ les consignes de sécurité fournies avec l'ordinateur et suivez les étapes de la section [Avant une intervention à l'intérieur de l'ordinateur](#page-7-0). Après une intervention à l'intérieur de l'ordinateur, suivez les instructions de la section [Après une intervention à l'intérieur de l'ordinateur](#page-10-0). Pour plus de pratiques d'excellence en matière de sécurité, consultez la page d'accueil Regulatory Compliance (Conformité réglementaire) à l'adresse dell.com/regulatory\_compliance.

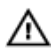

AVERTISSEMENT : Le dissipateur de chaleur peut chauffer lorsque le système est en cours d'utilisation. Laissez-le refroidir avant de le manipuler.

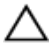

PRÉCAUTION : Pour assurer un refroidissement maximal du processeur, ne touchez pas les zones de transfert de chaleur sur le dissipateur de chaleur. La graisse de la peau peut réduire les capacités de transfert de chaleur de la graisse thermique.

### Prérequis

- 1 Retirez le [cache de fond.](#page-11-0)
- 2 Retirez la [batterie](#page-14-0).
- 3 Déposez le [ventilateur](#page-46-0)

### Procédure

1 Dans l'ordre séquentiel (indiqué sur le dissipateur de chaleur), desserrez les vis imperdables qui fixent le dissipateur de chaleur à la carte système. 2 Soulevez le dissipateur de chaleur pour le retirer de la carte système.

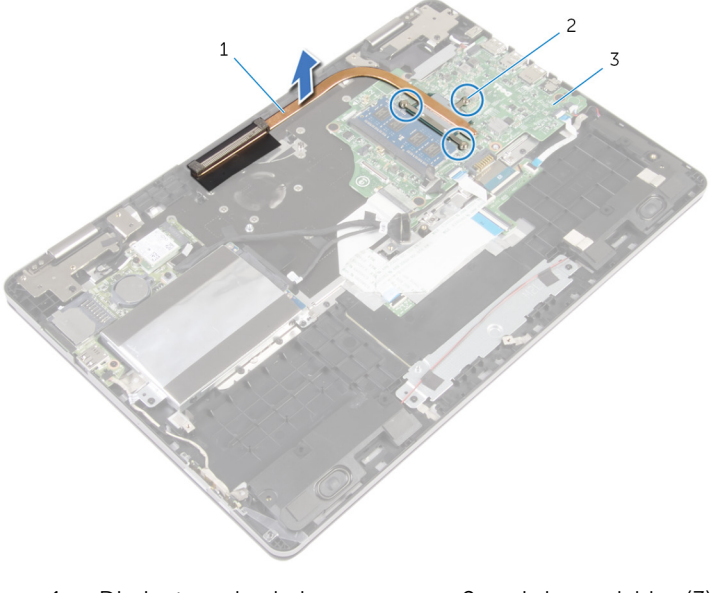

- 1 Dissipateur de chaleur 2 vis imperdables (3)
- 3 carte système

## Remise en place du dissipateur de chaleur

AVERTISSEMENT : avant d'intervenir à l'intérieur de l'ordinateur, lisez ∧ les consignes de sécurité fournies avec l'ordinateur et suivez les étapes de la section [Avant une intervention à l'intérieur de l'ordinateur](#page-7-0). Après une intervention à l'intérieur de l'ordinateur, suivez les instructions de la section [Après une intervention à l'intérieur de l'ordinateur](#page-10-0). Pour plus de pratiques d'excellence en matière de sécurité, consultez la page d'accueil Regulatory Compliance (Conformité réglementaire) à l'adresse dell.com/regulatory\_compliance.

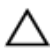

PRÉCAUTION : Si vous n'alignez pas correctement le dissipateur de chaleur, la carte système et le processeur risquent d'être endommagés.

REMARQUE : Il est possible de réutiliser la graisse thermique d'origine si la carte système et le dissipateur de chaleur d'origine sont réinstallés ensemble. Si la carte système ou le dissipateur de chaleur est remplacé, utilisez le patin de refroidissement fourni dans le kit afin de vous assurer de la conductivité thermique.

### Procédure

- 1 Alignez les trous de vis du dissipateur de chaleur avec ceux de la carte système.
- 2 Dans l'ordre séquentiel (indiqué sur le dissipateur de chaleur), serrez les vis imperdables de fixation du dissipateur à la carte système.

- 1 Remettez en place le [ventilateur.](#page-49-0)
- 2 Remettez en place la [batterie.](#page-16-0)
- 3 Remettez en place le [cache de fond.](#page-13-0)

## Retrait du port d'adaptateur d'alimentation

AVERTISSEMENT : avant d'intervenir à l'intérieur de l'ordinateur, lisez ∧ les consignes de sécurité fournies avec l'ordinateur et suivez les étapes de la section [Avant une intervention à l'intérieur de l'ordinateur](#page-7-0). Après une intervention à l'intérieur de l'ordinateur, suivez les instructions de la section [Après une intervention à l'intérieur de l'ordinateur](#page-10-0). Pour plus de pratiques d'excellence en matière de sécurité, consultez la page d'accueil Regulatory Compliance (Conformité réglementaire) à l'adresse dell.com/regulatory\_compliance.

### **Prérequis**

- 1 Retirez le [cache de fond.](#page-11-0)
- 2 Retirez la [batterie](#page-14-0).

- 1 Déconnectez le câble de port d'adaptateur d'alimentation de la carte système.
- 2 Retirez la vis qui fixe le port d'adaptateur d'alimentation à la base de l'ordinateur.

Soulevez le port de l'adaptateur d'alimentation et son câble pour les retirer de la base de l'ordinateur.

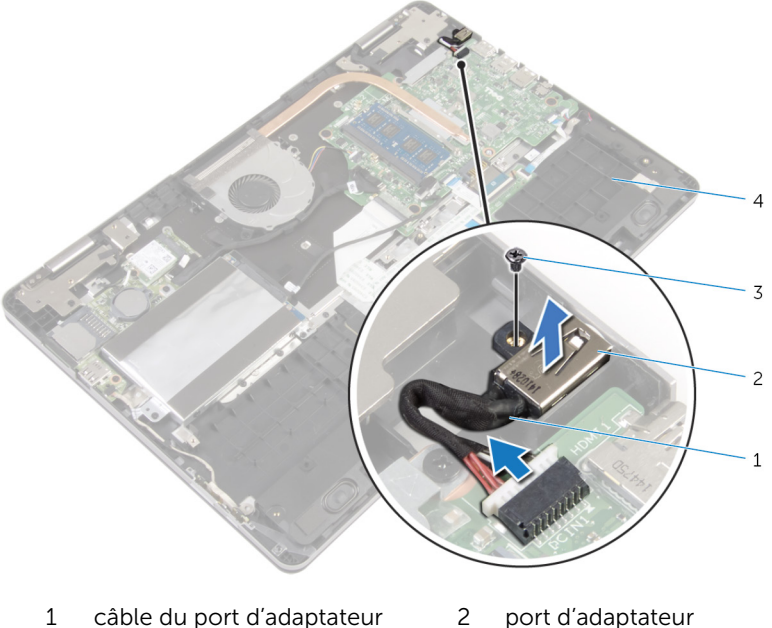

- câble du port d'adaptateur d'alimentation
	- d'alimentation

- 
- vis 4 base de l'ordinateur

## Remise en place du port d'adaptateur d'alimentation

AVERTISSEMENT : avant d'intervenir à l'intérieur de l'ordinateur, lisez les consignes de sécurité fournies avec l'ordinateur et suivez les étapes de la section *[Avant une intervention à l'intérieur de l'ordinateur](#page-7-0)*. Après une intervention à l'intérieur de l'ordinateur, suivez les instructions de la section [Après une intervention à l'intérieur de l'ordinateur](#page-10-0). Pour plus de pratiques d'excellence en matière de sécurité, consultez la page d'accueil Regulatory Compliance (Conformité réglementaire) à l'adresse dell.com/regulatory\_compliance.

### Procédure

- 1 Faites glisser le port de l'adaptateur d'alimentation dans l'emplacement correspondant situé à la base de l'ordinateur.
- 2 Vissez la vis qui fixe le port de l'adaptateur d'alimentation à la base de l'ordinateur.
- 3 Connectez le câble de port d'adaptateur d'alimentation à la carte système.

- 1 Remettez en place la [batterie.](#page-16-0)
- 2 Remettez en place le [cache de fond.](#page-13-0)

## Retrait de la carte des boutons d'alimentation et de volume

AVERTISSEMENT : avant d'intervenir à l'intérieur de l'ordinateur, lisez les consignes de sécurité fournies avec l'ordinateur et suivez les étapes de la section [Avant une intervention à l'intérieur de l'ordinateur](#page-7-0). Après une intervention à l'intérieur de l'ordinateur, suivez les instructions de la section [Après une intervention à l'intérieur de l'ordinateur](#page-10-0). Pour plus de pratiques d'excellence en matière de sécurité, consultez la page d'accueil Regulatory Compliance (Conformité réglementaire) à l'adresse dell.com/regulatory\_compliance.

### **Prérequis**

- 1 Retirez le [cache de fond.](#page-11-0)
- 2 Retirez la [batterie](#page-14-0).
- 3 Suivez les procédures de l'étape 1 à l'étape 4 de la section « Retrait du [disque dur](#page-21-0) ».

- 1 Décollez le ruban adhésif qui fixe le câble de la carte des boutons d'alimentation et de volume à la base de l'ordinateur.
- 2 Déconnectez le câble de la carte des boutons d'alimentation et de volume de la carte d'E/S.

3 Retirez le câble de la carte des boutons d'alimentation et de volume du guide d'acheminement situé sur la base de l'ordinateur.

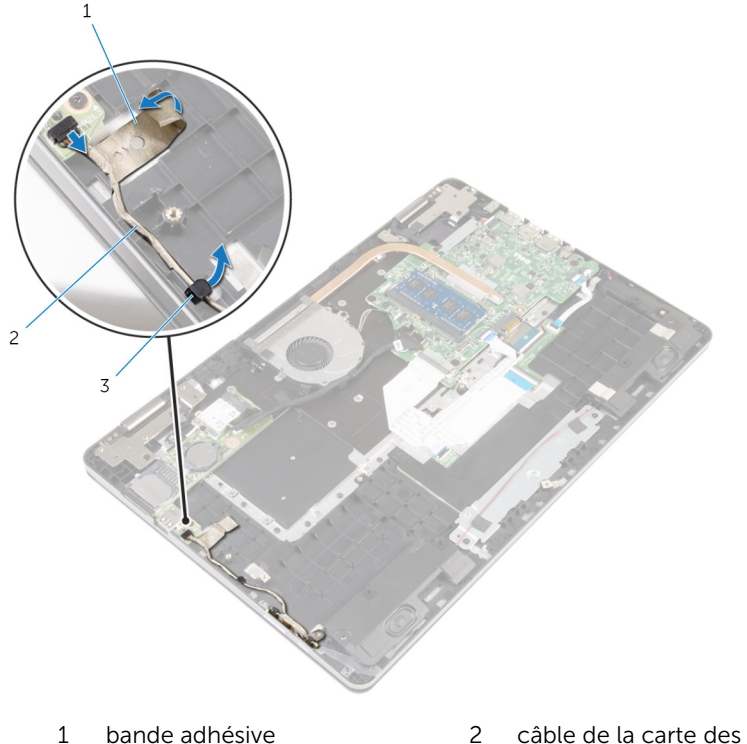

boutons d'alimentation et de volume

- 3 guide d'acheminement
- 4 Décollez le ruban adhésif qui fixe la carte des boutons d'alimentation et de volume à la base de l'ordinateur.
- 5 Faites glisser et retirez la carte des boutons d'alimentation et de volume d'en dessous des languettes situées sur la base de l'ordinateur.

6 Soulevez la carte des boutons d'alimentation et de volume et son câble pour les retirer de la base de l'ordinateur.

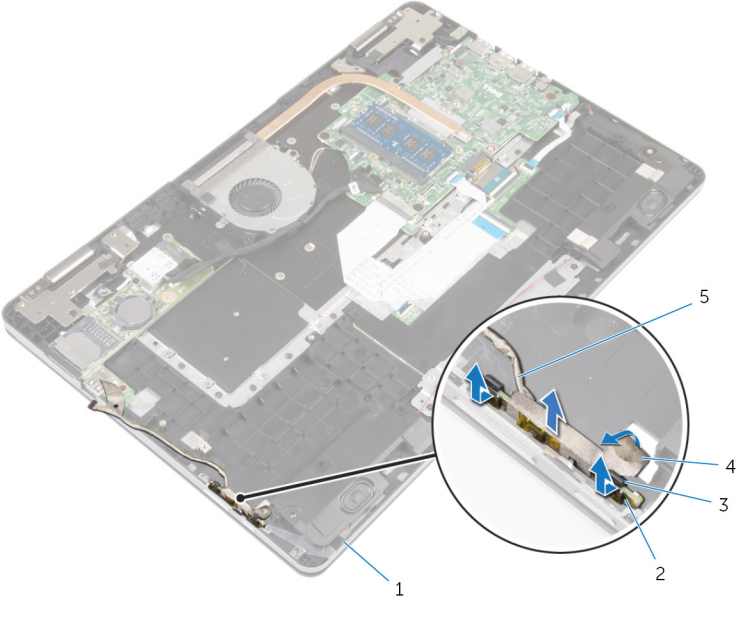

- 1 base de l'ordinateur 2 carte des boutons
- 
- 5 câble de la carte des boutons d'alimentation et de volume
- d'alimentation et de volume
- 3 Pattes (2) 4 bande adhésive

## Remise en place de la carte des boutons d'alimentation et de volume

AVERTISSEMENT : avant d'intervenir à l'intérieur de l'ordinateur, lisez ∧ les consignes de sécurité fournies avec l'ordinateur et suivez les étapes de la section [Avant une intervention à l'intérieur de l'ordinateur](#page-7-0). Après une intervention à l'intérieur de l'ordinateur, suivez les instructions de la section [Après une intervention à l'intérieur de l'ordinateur](#page-10-0). Pour plus de pratiques d'excellence en matière de sécurité, consultez la page d'accueil Regulatory Compliance (Conformité réglementaire) à l'adresse dell.com/regulatory\_compliance.

### Procédure

- 1 Faites glisser la carte des boutons d'alimentation et de volume dans son emplacement sur la base de l'ordinateur et enclenchez-la.
- 2 Collez le ruban adhésif qui fixe la carte des boutons d'alimentation et de volume à la base de l'ordinateur.
- 3 Acheminez le câble de la carte des boutons d'alimentation et de volume dans le guide d'acheminement situé à la base de l'ordinateur.
- 4 Connectez le câble de la carte des boutons d'alimentation et de volume à la carte d'E/S.
- 5 Collez le ruban adhésif qui fixe le câble de la carte des boutons d'alimentation et de volume à la base de l'ordinateur.

- 1 Suivez les procédures de l'étape 4 à l'étape 7 de la section « [Remise en](#page-24-0) [place du disque dur](#page-24-0) ».
- 2 Remettez en place la [batterie.](#page-16-0)
- 3 Remettez en place le [cache de fond.](#page-13-0)

# Retrait de la carte /ES

AVERTISSEMENT : avant d'intervenir à l'intérieur de l'ordinateur, lisez les consignes de sécurité fournies avec l'ordinateur et suivez les étapes de la section [Avant une intervention à l'intérieur de l'ordinateur](#page-7-0). Après une intervention à l'intérieur de l'ordinateur, suivez les instructions de la section [Après une intervention à l'intérieur de l'ordinateur](#page-10-0). Pour plus de pratiques d'excellence en matière de sécurité, consultez la page d'accueil Regulatory Compliance (Conformité réglementaire) à l'adresse dell.com/regulatory\_compliance.

#### Prérequis

- 1 Retirez le [cache de fond.](#page-11-0)
- 2 Retirez la [batterie](#page-14-0).
- 3 Suivez les procédures de l'étape 1 à l'étape 4 de la section « [Retrait du](#page-21-0)  [disque dur](#page-21-0) ».
- 4 Retirez la [carte sans fil](#page-28-0).
- 5 Retirez la [pile bouton](#page-25-0).

- 1 À l'aide de la languette de retrait, débranchez le câble de la carte d'E/S de celle-ci.
- 2 Déconnectez le câble de la carte des boutons d'alimentation et de volume de la carte d'E/S.
- 3 Retirez la vis qui fixe la carte d'E/S à la base de l'ordinateur.

Soulevez la carte d'E/S pour la retirer de la base de l'ordinateur.

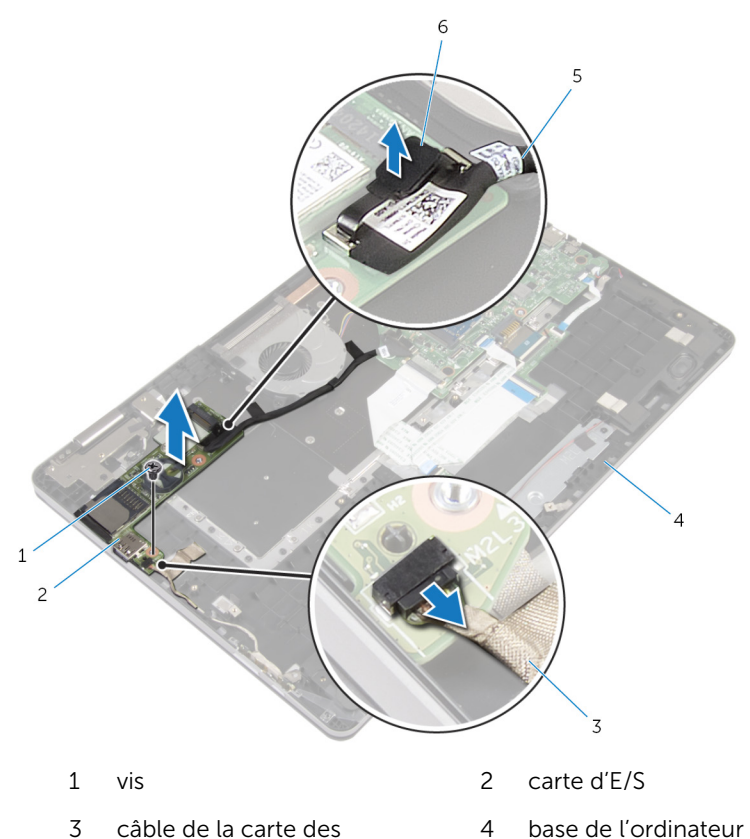

- câble de la carte des boutons d'alimentation et de volume
- 5 câble de la carte d'E/S 6 Patte d'extraction
- -

## Remise en place de la carte d'E/S

AVERTISSEMENT : avant d'intervenir à l'intérieur de l'ordinateur, lisez les consignes de sécurité fournies avec l'ordinateur et suivez les étapes de la section [Avant une intervention à l'intérieur de l'ordinateur](#page-7-0). Après une intervention à l'intérieur de l'ordinateur, suivez les instructions de la section [Après une intervention à l'intérieur de l'ordinateur](#page-10-0). Pour plus de pratiques d'excellence en matière de sécurité, consultez la page d'accueil Regulatory Compliance (Conformité réglementaire) à l'adresse dell.com/regulatory\_compliance.

### Procédure

- 1 À l'aide des embouts d'alignement, placez la carte d'E/S sur la base de l'ordinateur.
- 2 Alignez les trous de vis situés sur la carte d'E/S avec ceux de la base de l'ordinateur.
- 3 Vissez la vis qui fixe la carte d'E/S à la base de l'ordinateur.
- 4 Connectez le câble de la carte des boutons d'alimentation et de volume à la carte d'E/S.
- 5 Connectez le câble de la carte d'E/S à la carte d'E/S.

- 1 Remettez en place la [pile bouton.](#page-27-0)
- 2 Remettez en place la [carte sans fil](#page-30-0).
- 3 Suivez les procédures de l'étape 4 à l'étape 7 de la section « [Remise en](#page-24-0) [place du disque dur](#page-24-0) ».
- 4 Remettez en place la [batterie.](#page-16-0)
- 5 Remettez en place le [cache de fond.](#page-13-0)

## Retrait de l'assemblage de l'écran

AVERTISSEMENT : avant d'intervenir à l'intérieur de l'ordinateur, lisez les consignes de sécurité fournies avec l'ordinateur et suivez les étapes de la section [Avant une intervention à l'intérieur de l'ordinateur](#page-7-0). Après une intervention à l'intérieur de l'ordinateur, suivez les instructions de la section [Après une intervention à l'intérieur de l'ordinateur](#page-10-0). Pour plus de pratiques d'excellence en matière de sécurité, consultez la page d'accueil Regulatory Compliance (Conformité réglementaire) à l'adresse dell.com/regulatory\_compliance.

### **Prérequis**

- 1 Retirez le [cache de fond.](#page-11-0)
- 2 Retirez la [batterie](#page-14-0).

- 1 Débranchez les câbles d'antenne de la carte sans fil.
- 2 Décollez le ruban adhésif qui fixe les câbles d'antenne à la charnière d'écran.
- 3 Retirez les câbles d'antenne des guides d'acheminement situés sur la base de l'ordinateur.
- 4 Retirez les vis qui fixent le support de câble d'écran à la carte système.
- 5 Soulevez le support de câble d'écran pour le retirer de la carte système.
- 6 Débranchez le câble d'écran de la carte système à l'aide de la languette de retrait.
- 7 Décollez le ruban adhésif qui fixe le câble de la carte du bouton Windows à la carte système.
- 8 Levez le loquet et déconnectez le câble de la carte du bouton Windows de la carte système.

Décollez le ruban adhésif qui fixe le câble d'écran à la charnière d'écran.

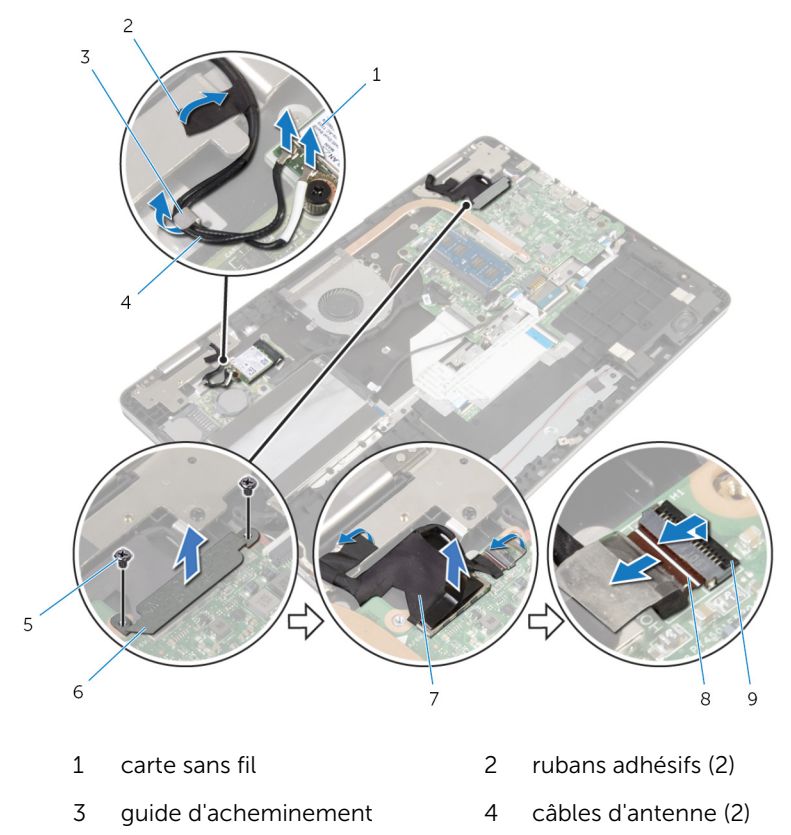

- 
- 
- vis (2) 6 support de câble d'écran
- câble d'écran 8 câble de la carte du bouton Windows
- Loquet
- Retournez l'ordinateur et ouvrez l'écran à 180 degrés.

#### PRÉCAUTION : Placez l'ordinateur sur une surface plane, douce et propre, pour éviter de rayer l'écran.

- 11 Placez l'ordinateur sur une surface propre et plane.
- 12 Retirez les vis qui fixent l'assemblage d'écran à la base de l'ordinateur.

13 Soulevez l'assemblage d'écran pour le retirer de la base de l'ordinateur.

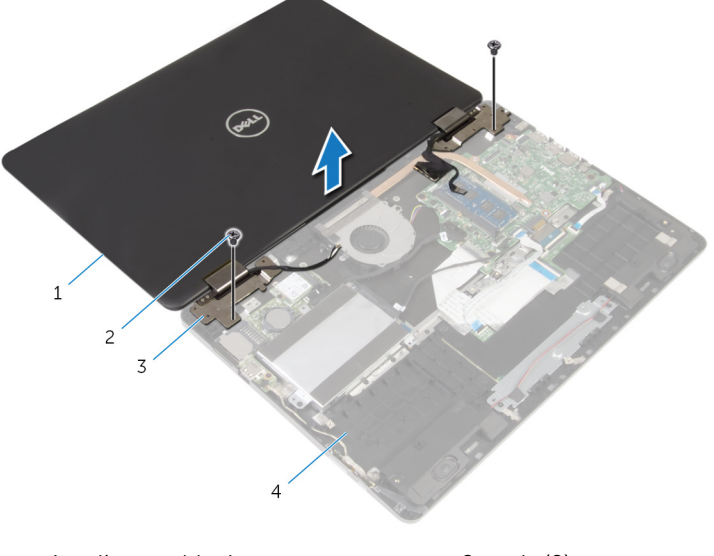

- l'ensemble écran 2 vis (2)
- charnières d'écran (2) 4 base de l'ordinateur

## Remise en place de l'assemblage de l'écran

AVERTISSEMENT : avant d'intervenir à l'intérieur de l'ordinateur, lisez les consignes de sécurité fournies avec l'ordinateur et suivez les étapes de la section *[Avant une intervention à l'intérieur de l'ordinateur](#page-7-0)*. Après une intervention à l'intérieur de l'ordinateur, suivez les instructions de la section [Après une intervention à l'intérieur de l'ordinateur](#page-10-0). Pour plus de pratiques d'excellence en matière de sécurité, consultez la page d'accueil Regulatory Compliance (Conformité réglementaire) à l'adresse dell.com/regulatory\_compliance.

#### Procédure

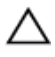

PRÉCAUTION : Placez l'ordinateur sur une surface plane, douce et propre, pour éviter de rayer l'écran.

- 1 Avec l'écran orienté vers le bas, alignez les trous de vis des charnières d'écran avec les trous de vis sur la base de l'ordinateur.
- 2 Vissez les vis qui fixent l'assemblage d'écran à la base de l'ordinateur.
- 3 Retournez l'ordinateur et fermez l'écran.
- 4 Retournez l'ordinateur.
- 5 Faites glisser le câble de la carte du bouton Windows dans le connecteur de la carte système et appuyez sur le loquet pour fixer le câble.
- 6 Collez le ruban adhésif sur le connecteur de la carte du bouton Windows.
- 7 Branchez le câble d'écran sur la carte système.
- 8 Alignez les trous de vis du support de câble d'écran avec ceux de la carte système.
- 9 Vissez les vis qui fixent le support de câble d'écran à la carte système.
- 10 Collez le ruban adhésif qui fixe le câble d'écran à la charnière d'écran.
- 11 Faites passer les câbles d'antenne par les quides d'acheminement situés sur la base de l'ordinateur et collez le ruban adhésif qui fixe les câbles d'antenne à la charnière de l'écran.
- 12 Connectez les câbles d'antenne à la carte sans fil. Reportez-vous à la section « [Remise en place de la carte sans fil](#page-30-0) ».

- 1 Remettez en place la **batterie**.
- 2 Remettez en place le [cache de fond.](#page-13-0)

# Retrait de la carte système

AVERTISSEMENT : avant d'intervenir à l'intérieur de l'ordinateur, lisez les consignes de sécurité fournies avec l'ordinateur et suivez les étapes de la section [Avant une intervention à l'intérieur de l'ordinateur](#page-7-0). Après une intervention à l'intérieur de l'ordinateur, suivez les instructions de la section [Après une intervention à l'intérieur de l'ordinateur](#page-10-0). Pour plus de pratiques d'excellence en matière de sécurité, consultez la page d'accueil Regulatory Compliance (Conformité réglementaire) à l'adresse dell.com/regulatory\_compliance.

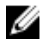

REMARQUE : Le numéro de série de votre ordinateur se trouve sur la carte système. Vous devez saisir le numéro de série dans le BIOS après avoir remis la carte système en place.

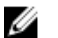

REMARQUE : La remise en place de la carte système supprime les modifications que vous avez apportées au BIOS à l'aide du programme de configuration du BIOS. Vous devez apporter de nouveau les modifications souhaitées après avoir remplacé la carte système.

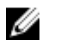

REMARQUE : Avant de déconnecter les câbles de la carte système, notez l'emplacement des connecteurs pour pouvoir les reconnecter correctement après la remise en place de la carte système.

### Prérequis

- 1 Retirez le [cache de fond.](#page-11-0)
- 2 Retirez la [batterie](#page-14-0).
- 3 Retirez le [module de mémoire.](#page-17-0)
- 4 Déposez le [ventilateur](#page-46-0)
- 5 Retirez le [dissipateur thermique](#page-50-0).

- 1 Retirez les vis qui fixent le support de câble d'écran à la carte système.
- 2 Soulevez le support de câble d'écran pour le retirer de la carte système.
- 3 Débranchez le câble d'écran de la carte système à l'aide de la languette de retrait.
- 4 Décollez le ruban adhésif qui fixe le câble de la carte du bouton Windows à la carte système.

5 Soulevez les loquets et débranchez le câble de la carte du bouton Windows et le câble de rétroéclairage du clavier de la carte système. 6 Déconnectez le câble des haut-parleurs et le câble du port de l'adaptateur d'alimentation de la carte système.

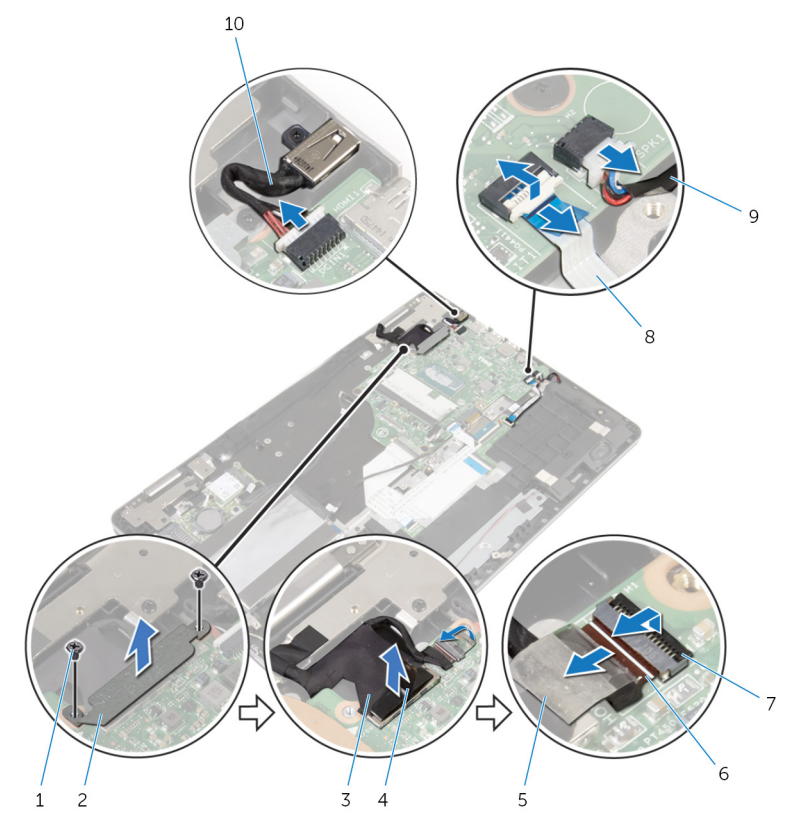

- 
- 
- 
- 
- 
- 1 vis (2) 2 support de câble d'écran
- 3 câble d'écran 1988 1988 1988 1988 1989 1989 1989 1989 1989 1989 1989 1989 1989 19
- 5 bande adhésive 6 câble de la carte du bouton Windows
- 7 loquets (2)  $\overline{8}$  câble de rétroéclairage du clavier
- 9 câble du haut-parleur 10 câble du port d'adaptateur d'alimentation
- 7 À l'aide de la languette de retrait, déconnectez le câble du disque dur de la carte système.
- 8 Relevez le loquet et débranchez le câble du pavé tactile de la carte système.
- 9 Décollez le ruban adhésif, faites glisser les loquets et débranchez le câble du clavier de la carte système.

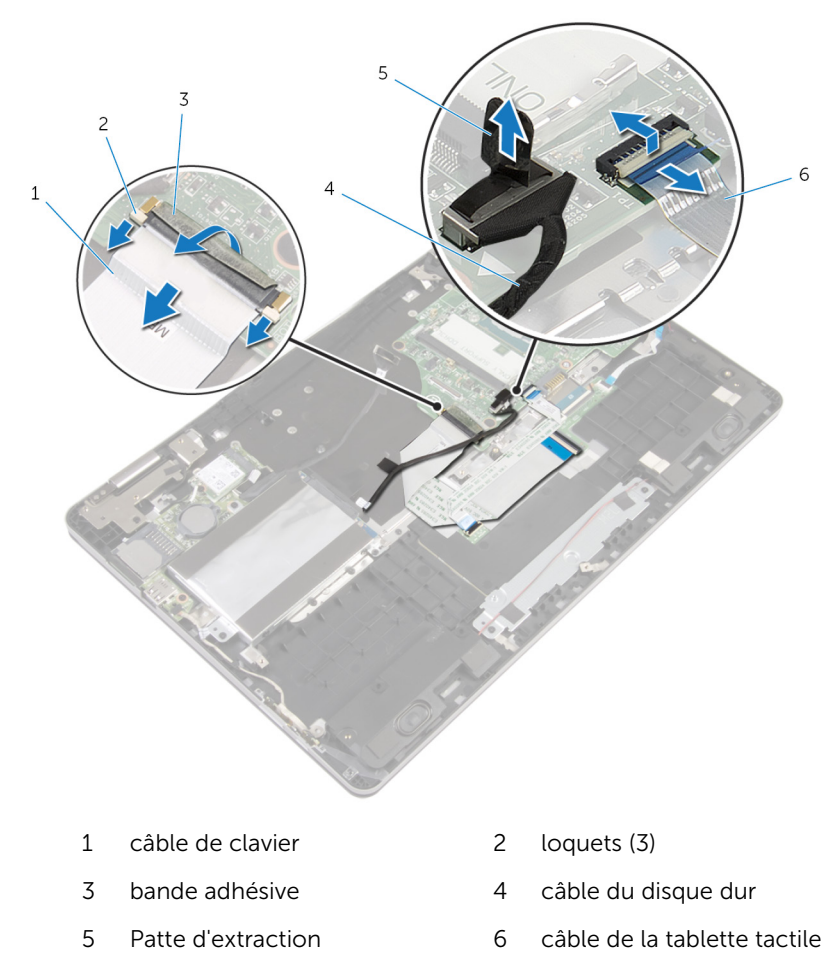

10 Retirez les vis qui fixent la carte système à la base de l'ordinateur.
11 Soulevez la carte système pour la retirer de la base de l'ordinateur.

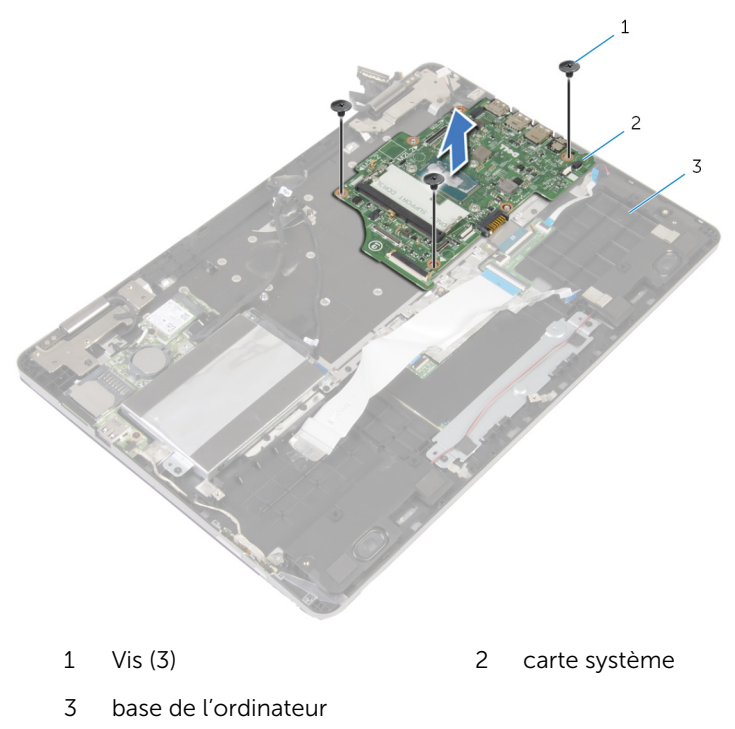

### <span id="page-73-0"></span>Remise en place de la carte système

AVERTISSEMENT : avant d'intervenir à l'intérieur de l'ordinateur, lisez les consignes de sécurité fournies avec l'ordinateur et suivez les étapes de la section [Avant une intervention à l'intérieur de l'ordinateur](#page-7-0). Après une intervention à l'intérieur de l'ordinateur, suivez les instructions de la section [Après une intervention à l'intérieur de l'ordinateur](#page-10-0). Pour plus de pratiques d'excellence en matière de sécurité, consultez la page d'accueil Regulatory Compliance (Conformité réglementaire) à l'adresse dell.com/regulatory\_compliance.

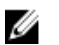

REMARQUE : Le numéro de série de votre ordinateur se trouve sur la carte système. Vous devez saisir le numéro de série dans le BIOS après avoir remis la carte système en place.

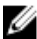

REMARQUE : La remise en place de la carte système supprime les modifications que vous avez apportées au BIOS à l'aide du programme de configuration du BIOS. Vous devez apporter de nouveau les modifications souhaitées après avoir remplacé la carte système.

#### Procédure

- 1 Alignez les trous de vis de la carte système sur ceux de la base de l'ordinateur.
- 2 Vissez les vis qui fixent la carte système à la base de l'ordinateur.
- 3 Faites glisser le câble du clavier dans le connecteur de la carte système et faites glisser les loquets pour fixer le câble.
- 4 Collez le ruban adhésif sur le connecteur du câble du clavier situé sur la carte système.
- 5 Faites glisser le câble du pavé tactile et celui de rétroéclairage du clavier dans les connecteurs de la carte système et appuyez sur les loquets pour fixer les câbles.
- 6 Connectez le câble du disque dur, le câble du port de l'adaptateur d'alimentation et le câble des haut-parleurs à la carte système.
- 7 Faites glisser le câble de la carte du bouton Windows dans le connecteur de la carte système et appuyez sur le loquet pour fixer le câble.
- 8 Collez le ruban adhésif au connecteur de la carte du bouton Windows.
- 9 Branchez le câble d'écran sur la carte système.
- 10 Alignez les trous de vis du support de câble d'écran avec ceux de la carte système.
- 11 Vissez les vis qui fixent le support de câble d'écran à la carte système.

### Étapes finales

- 1 Remettez en place le [dissipateur thermique.](#page-52-0)
- 2 Remettez en place le [ventilateur.](#page-49-0)
- 3 Remettez en place la [barrette de mémoire](#page-19-0).
- 4 Remettez en place la [batterie.](#page-16-0)
- 5 Remettez en place le [cache de fond.](#page-13-0)

#### Saisie du numéro de service dans le programme de configuration du BIOS

- 1 Mettez l'ordinateur sous tension.
- 2 Appuyez sur la touche F2 lorsque le logo DELL s'affiche pour accéder au programme de configuration du système.
- 3 Accédez à l'onglet Main (Principal) et saisissez le numéro de série dans le champ Service Tag Input (Saisie du numéro de série).

# <span id="page-75-0"></span>Retrait du clavier

AVERTISSEMENT : avant d'intervenir à l'intérieur de l'ordinateur, lisez les consignes de sécurité fournies avec l'ordinateur et suivez les étapes de la section [Avant une intervention à l'intérieur de l'ordinateur](#page-7-0). Après une intervention à l'intérieur de l'ordinateur, suivez les instructions de la section [Après une intervention à l'intérieur de l'ordinateur](#page-10-0). Pour plus de pratiques d'excellence en matière de sécurité, consultez la page d'accueil Regulatory Compliance (Conformité réglementaire) à l'adresse dell.com/regulatory\_compliance.

#### Prérequis

- 1 Retirez le [cache de fond.](#page-11-0)
- 2 Retirez la [batterie](#page-14-0).
- 3 Retirez le [module de mémoire.](#page-17-0)
- 4 Retirez la [carte sans fil](#page-28-0).
- 5 Retirez la [pile bouton](#page-25-0).
- 6 Suivez les procédures de l'étape 1 à l'étape 4 de la section « Retrait du [disque dur](#page-21-0) ».
- 7 Déposez le [ventilateur](#page-46-0)
- 8 Retirez le [dissipateur thermique](#page-50-0).
- 9 Retirez la [carte d'E/S](#page-60-0).
- 10 Retirez l['ensemble écran.](#page-63-0)
- 11 Retirez la [carte système](#page-68-0).

#### Procédure

- 1 Soulevez les loquets et débranchez le câble du clavier et le câble de rétroéclairage du clavier de la carte fille du clavier.
- 2 Retirez les vis qui fixent l'assemblage de clavier à la base de l'ordinateur.

Soulevez l'assemblage de clavier pour le retirer de la base de l'ordinateur.

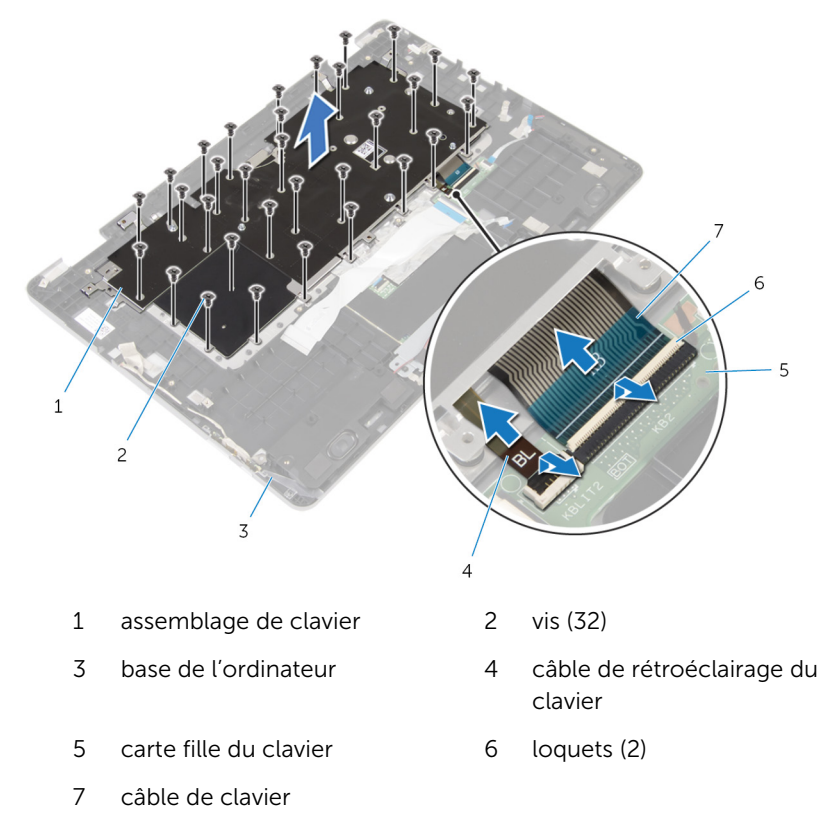

- Retournez l'assemblage de clavier et placez-le sur une surface propre et plane.
- 5 Faites levier sur le clavier pour le dégager de son support.

Soulevez le clavier et ses câbles hors du support de clavier.

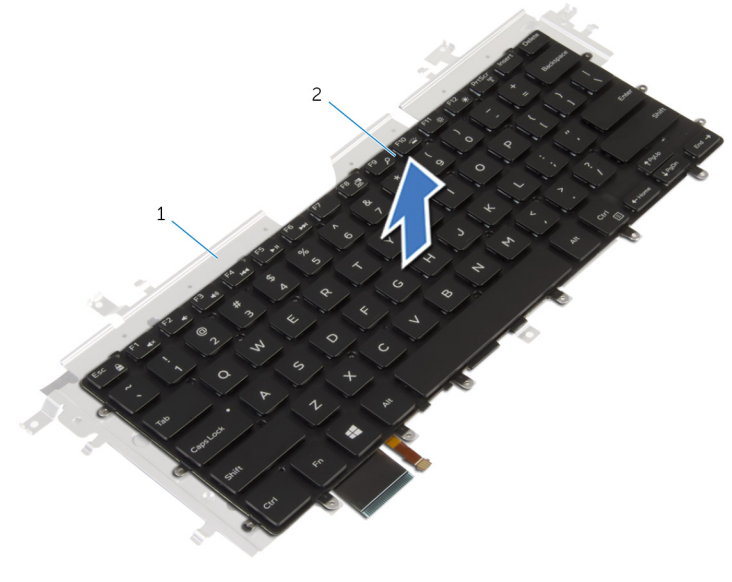

1 support du clavier 2 le clavier

# <span id="page-78-0"></span>Remise en place du clavier

AVERTISSEMENT : avant d'intervenir à l'intérieur de l'ordinateur, lisez les consignes de sécurité fournies avec l'ordinateur et suivez les étapes de la section [Avant une intervention à l'intérieur de l'ordinateur](#page-7-0). Après une intervention à l'intérieur de l'ordinateur, suivez les instructions de la section [Après une intervention à l'intérieur de l'ordinateur](#page-10-0). Pour plus de pratiques d'excellence en matière de sécurité, consultez la page d'accueil Regulatory Compliance (Conformité réglementaire) à l'adresse dell.com/regulatory\_compliance.

#### Procédure

- 1 Collez le clavier à son support.
- 2 Retournez l'assemblage de clavier.
- 3 Alignez les trous de vis de l'assemblage de clavier avec ceux de la base de l'ordinateur.
- 4 Vissez les vis qui fixent l'assemblage de clavier à la base de l'ordinateur.
- 5 Insérez le câble du clavier et le câble de rétroéclairage du clavier dans les connecteurs de la carte fille du clavier et appuyez sur les loquets pour fixer les câbles.

### Étapes finales

- 1 Remettez en place la [carte système](#page-73-0).
- 2 Remettez en place l['ensemble écran.](#page-66-0)
- **3** Remettez en place la [carte d'E/S](#page-62-0).
- 4 Remettez en place le [dissipateur thermique.](#page-52-0)
- 5 Remettez en place le [ventilateur.](#page-49-0)
- 6 Suivez les procédures de l'étape 4 à l'étape 7 de la section « [Remise en](#page-24-0) [place du disque dur](#page-24-0) ».
- 7 Remettez en place la [pile bouton.](#page-27-0)
- 8 Remettez en place la [carte sans fil](#page-30-0).
- 9 Remettez en place la [barrette de mémoire](#page-19-0).
- 10 Remettez en place la [batterie.](#page-16-0)
- 11 Remettez en place le [cache de fond.](#page-13-0)

### Retrait de la base de l'ordinateur

AVERTISSEMENT : avant d'intervenir à l'intérieur de l'ordinateur, lisez ∧∖ les consignes de sécurité fournies avec l'ordinateur et suivez les étapes de la section [Avant une intervention à l'intérieur de l'ordinateur](#page-7-0). Après une intervention à l'intérieur de l'ordinateur, suivez les instructions de la section [Après une intervention à l'intérieur de l'ordinateur](#page-10-0). Pour plus de pratiques d'excellence en matière de sécurité, consultez la page d'accueil Regulatory Compliance (Conformité réglementaire) à l'adresse dell.com/regulatory\_compliance.

#### **Prérequis**

- 1 Retirez le [cache de fond.](#page-11-0)
- 2 Retirez la [batterie](#page-14-0).
- 3 Retirez le [module de mémoire.](#page-17-0)
- 4 Retirez la [carte sans fil](#page-28-0).
- 5 Retirez la [pile bouton](#page-25-0).
- 6 Suivez les procédures de l'étape 1 à l'étape 4 de la section « Retrait du [disque dur](#page-21-0) ».
- 7 Retirez la [carte fille du clavier.](#page-32-0)
- 8 Retirez le [pavé tactile](#page-38-0).
- 9 Déposez le [ventilateur](#page-46-0)
- 10 Retirez le [dissipateur thermique](#page-50-0).
- 11 Retirez la [carte d'E/S](#page-60-0).
- 12 Retirez la [carte des boutons d'alimentation et de volume](#page-56-0).
- 13 Retirez les [haut-parleurs](#page-35-0).
- 14 Retirez l['ensemble écran.](#page-63-0)
- 15 Retirez le [port de l'adaptateur d'alimentation.](#page-53-0)
- 16 Retirez la [carte système](#page-68-0).
- 17 Retirez le [clavier](#page-75-0).

### Procédure

Après avoir effectué les étapes préliminaires, la base de l'ordinateur est à notre disposition.

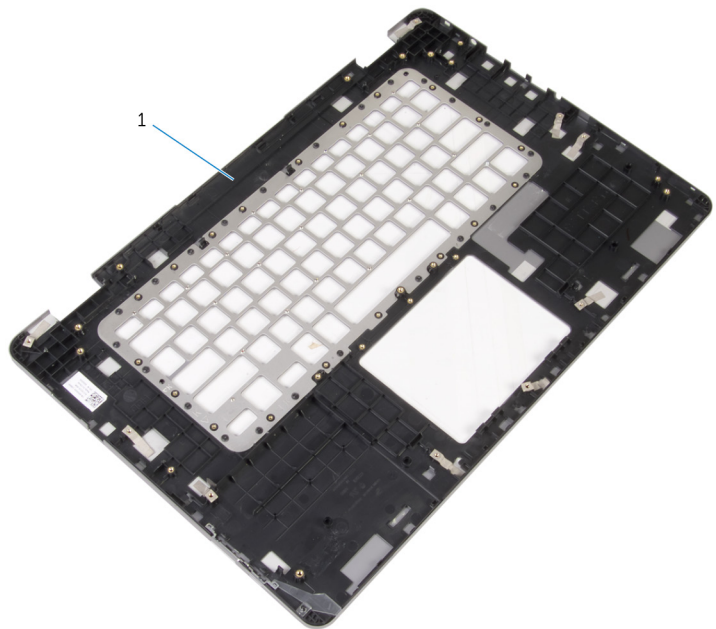

1 base de l'ordinateur

### Remise en place de la base de l'ordinateur

AVERTISSEMENT : avant d'intervenir à l'intérieur de l'ordinateur, lisez ∧ les consignes de sécurité fournies avec l'ordinateur et suivez les étapes de la section [Avant une intervention à l'intérieur de l'ordinateur](#page-7-0). Après une intervention à l'intérieur de l'ordinateur, suivez les instructions de la section [Après une intervention à l'intérieur de l'ordinateur](#page-10-0). Pour plus de pratiques d'excellence en matière de sécurité, consultez la page d'accueil Regulatory Compliance (Conformité réglementaire) à l'adresse dell.com/regulatory\_compliance.

### **Procédure**

Posez la base de l'ordinateur sur une surface plane et propre.

### Étapes finales

- 1 Remettez en place le [clavier](#page-78-0).
- 2 Remettez en place la [carte système](#page-73-0).
- 3 Remettez en place le [port de l'adaptateur d'alimentation.](#page-55-0)
- 4 Remettez en place l['ensemble écran.](#page-66-0)
- 5 Remettez en place les [haut-parleurs](#page-37-0).
- 6 Remettez en place la [carte des boutons d'alimentation et de volume.](#page-59-0)
- 7 Remettez en place la [carte d'E/S](#page-62-0).
- 8 Remettez en place le [dissipateur thermique.](#page-52-0)
- 9 Remettez en place le [ventilateur.](#page-49-0)
- 10 Remettez en place le [pavé tactile](#page-44-0).
- 11 Remettez en place la [carte fille du clavier](#page-34-0).
- 12 Suivez les procédures de l'étape 4 à l'étape 7 de la section « [Remise en](#page-24-0) [place du disque dur](#page-24-0) ».
- 13 Remettez en place la [pile bouton.](#page-27-0)
- 14 Remettez en place la [carte sans fil](#page-30-0).
- 15 Remettez en place la [barrette de mémoire](#page-19-0).
- 16 Remettez en place la [batterie.](#page-16-0)

17 Remettez en place le [cache de fond.](#page-13-0)

# Flashage du BIOS

Un flash (mise à jour) du BIOS peut être nécessaire en cas de disponibilité d'une nouvelle version ou après remplacement de la carte système.

- 1 Mettez l'ordinateur sous tension.
- 2 Rendez-vous sur dell.com/support.
- 3 Cliquez sur Support produit, entrez le numéro de série de votre ordinateur portable et cliquez sur Envoyer.

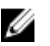

**EMARQUE :** si vous ne disposez pas du numéro de série, utilisez la fonction de détection automatique ou recherchez manuellement le modèle de votre ordinateur.

- 4 Cliquez sur Pilotes et téléchargements.
- 5 Faites défiler la page vers le bas et sélectionnez BIOS dans la liste déroulante Catégorie.

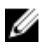

**REMARQUE :** Dans la liste déroulante Changer de système d'exploitation, sélectionnez le système d'exploitation installé sur votre ordinateur.

- 6 Développez BIOS pour afficher les fichiers de BIOS.
- 7 Cliquez sur Download File (Télécharger le fichier) pour télécharger la dernière version du BIOS de votre ordinateur.
- 8 Enregistrez le fichier et, lorsque le téléchargement est terminé, allez dans le dossier où vous avez enregistré le fichier de mise à jour du BIOS.
- 9 Cliquez deux fois sur ce fichier et laissez-vous quider par les instructions qui s'affichent.

### Obtenir de l'aide et contacter Dell

### Ressources d'aide en libre-service

Vous pouvez obtenir des informations et de l'aide sur les produits et services Dell en utilisant ces ressources en ligne et en libre-service :

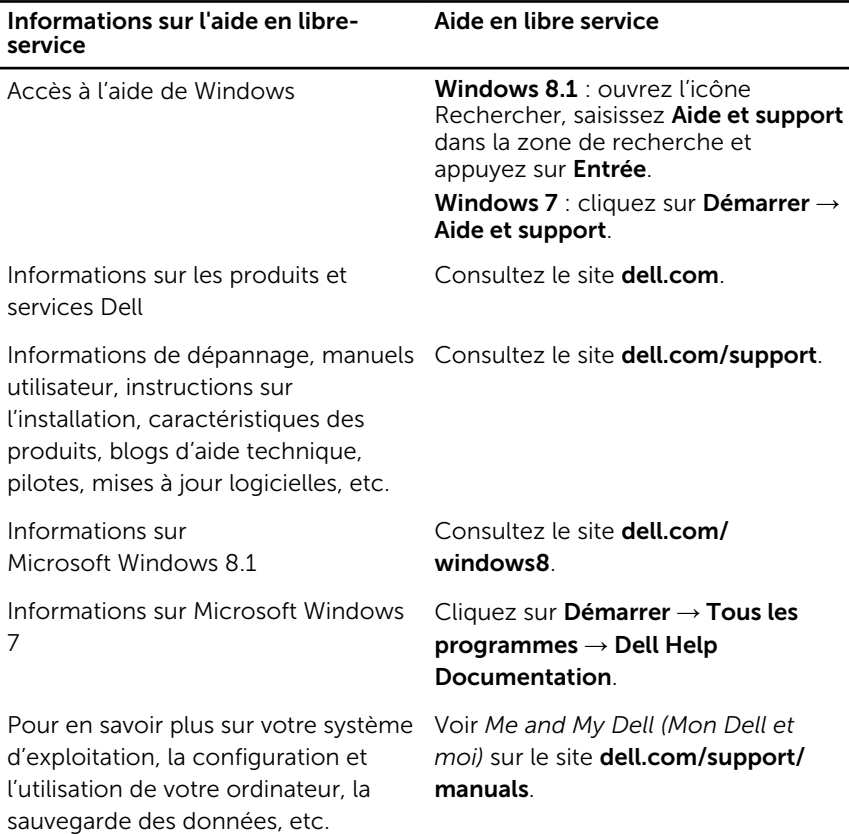

### Contacter Dell

Pour contacter Dell pour des questions commerciales, de support technique ou de service à la clientèle, consultez le site dell.com/contactdell.

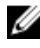

REMARQUE : Les disponibilités variant selon le pays, certains services peuvent être indisponibles dans votre pays.

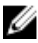

REMARQUE : Si vous ne disposez pas d'une connexion Internet, les informations de contact figurent sur votre facture d'achat, le borderau de colisage, la facture ou le catalogue des produits Dell.